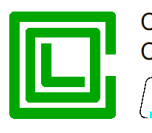

I

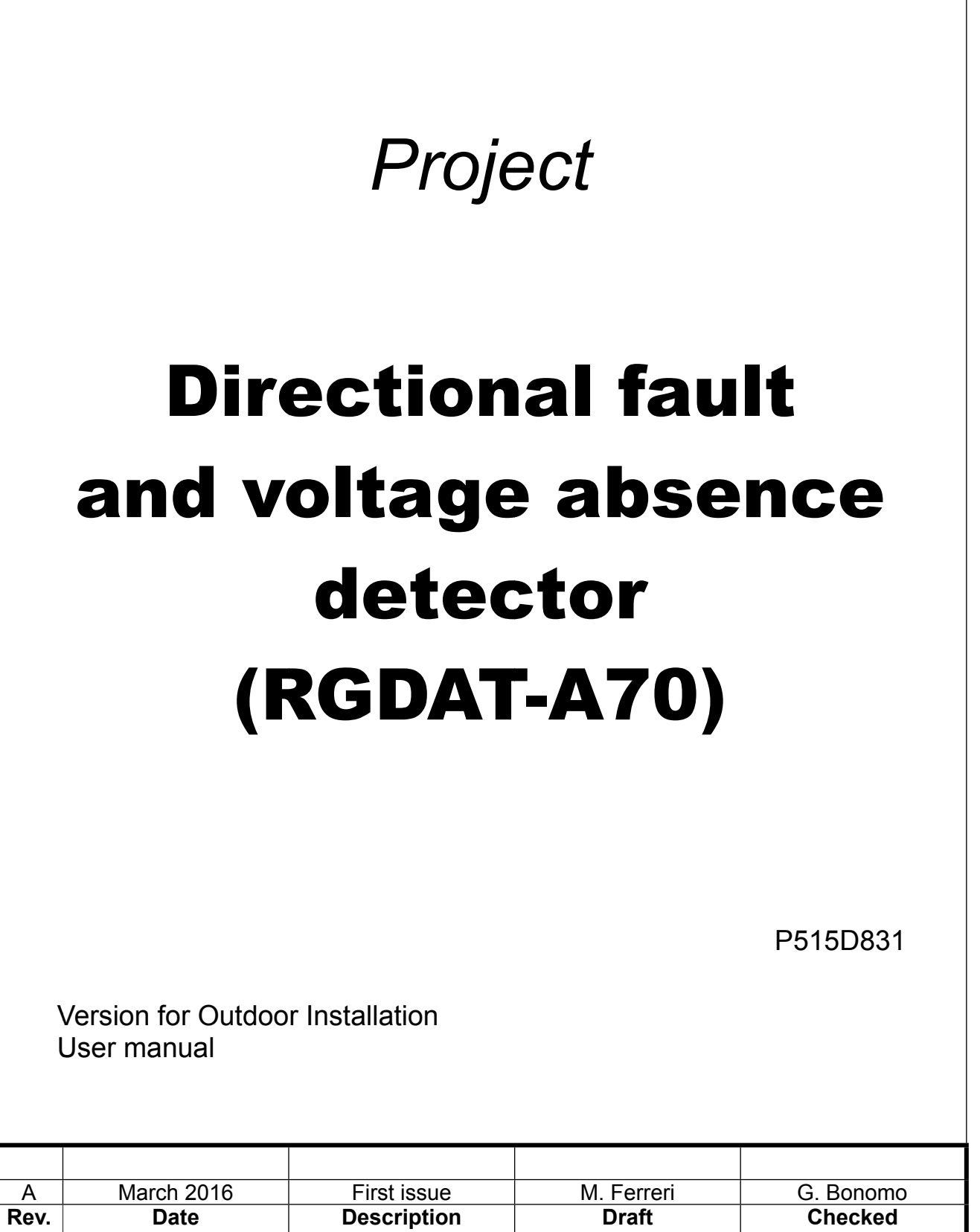

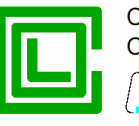

#### The informations in this document are propriety of Col – Divisione Seb. No part of this document can be copied, reproduced or disclosed to third parties without written authorization of Col – Divisione Seb.

#### © **Col - Divisione Seb - 2016**

### Aggiornamenti e/o revisioni

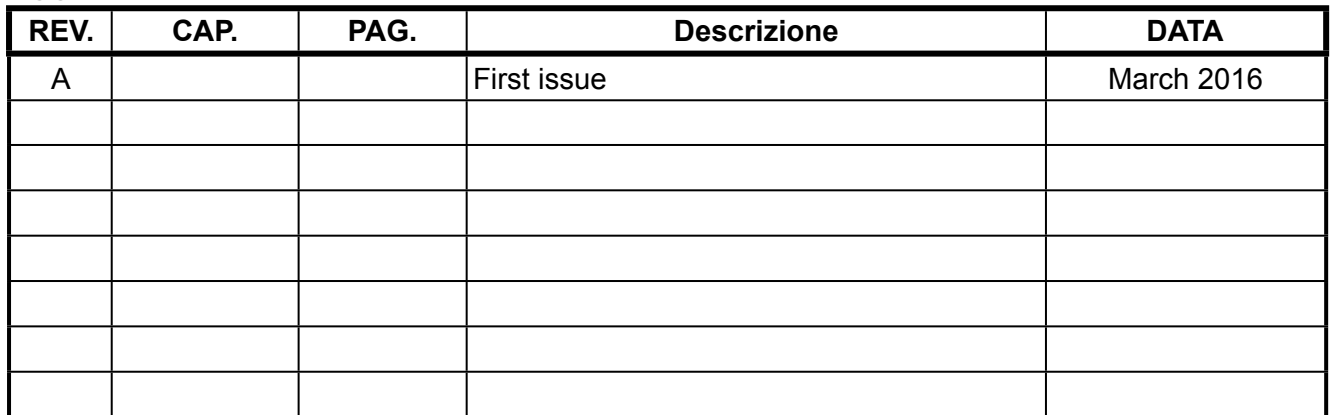

#### **Index**

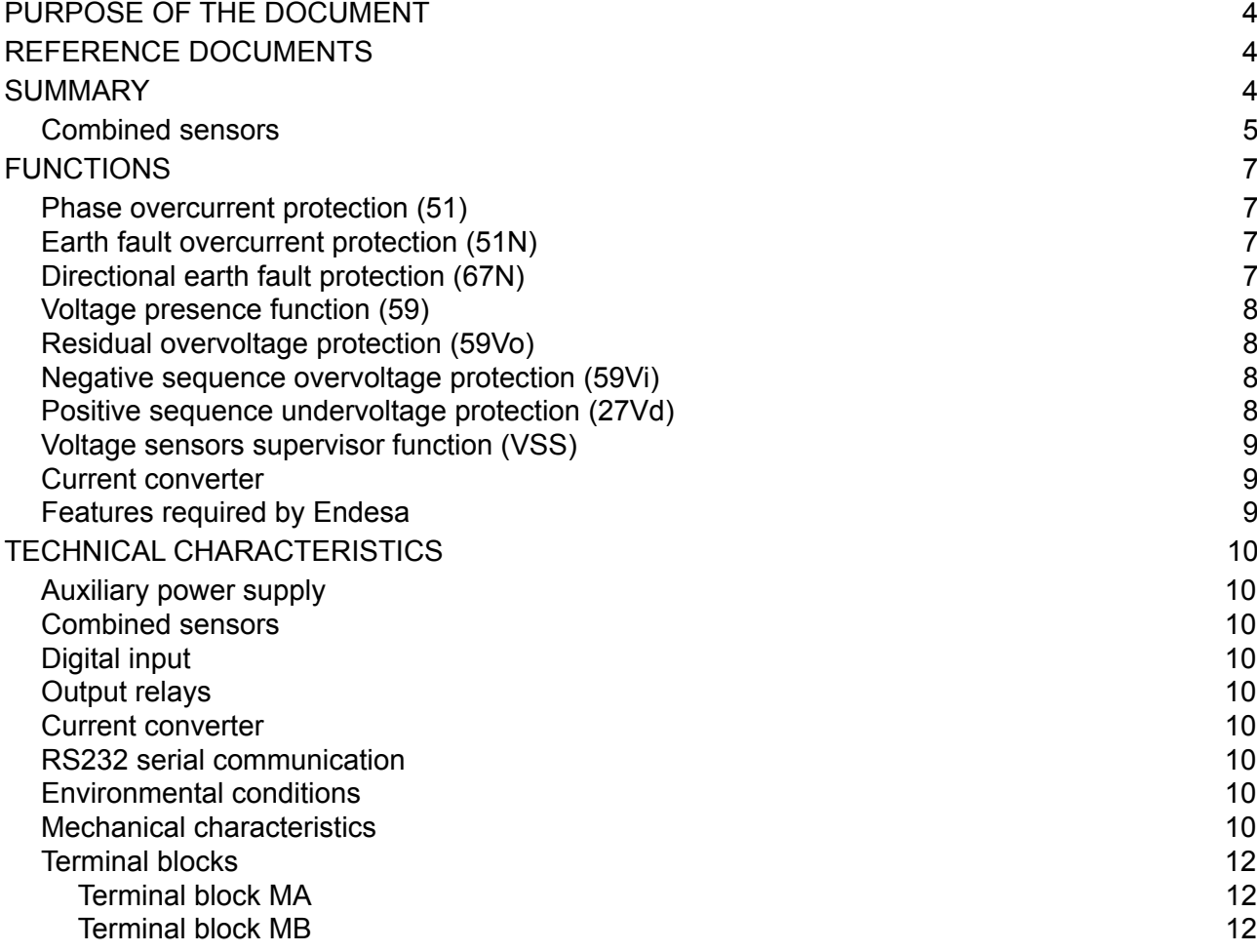

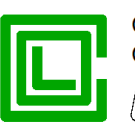

COL GIOVANNI PAOLO S.p. A. COSTRUZIONI ELETTROMECCANICHE **QO** UNISIONE ELETTRONICA E SISTEMI

[Connector to remote control system 13](#page-12-0) [Connection with combined sensors 14](#page-13-0) PROGRAMMING SOFTWARE (RGDAT A70) 16 [Software installation 16](#page-15-1) Software removal and the state of the state of the state of the state of the state of the state of the state of the state of the state of the state of the state of the state of the state of the state of the state of the st [Main window 16](#page-15-3)<br>
"File" Menu 17 ["File" Menu 17](#page-16-0) ["Communication" Menu 18](#page-17-0) ["Read data" Submenu 18](#page-17-1) ["Send data" Submenu 21](#page-20-0) ["Setup data" Menu 22](#page-21-0) ["Procedures" Menu 26](#page-25-0) ["Preferences" Menu 29](#page-28-0) ["About" Menu 30](#page-29-0) [INSTALLATION 31](#page-30-0) [Mechanical assembly 31](#page-30-1)<br>Device RGDAT-A70 31 Device RGDAT-A70 [Combined sensors 31](#page-30-3) [Setting 31](#page-30-4) [COMMISSIONING 32](#page-31-0) [Voltage inputs calibration procedure 32](#page-31-1) [ADDENDUM A 33](#page-32-0) [ADDENDUM B 36](#page-35-0) [Changes to firmware RGDAT-A70 36](#page-35-1) [Release 1.20 36](#page-35-2) [Changes to software RGDAT-A70 36](#page-35-3) [Release 1.20 36](#page-35-4)

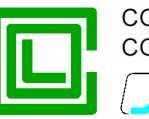

# <span id="page-3-0"></span>**PURPOSE OF THE DOCUMENT**

This document describes how to use and setup the device RGDAT-A70 (directional fault and voltage absence detector) for outdoor installation compliant with technical specification DY1059-A70 by ENEL Distribuzione.

# <span id="page-3-1"></span>**REFERENCE DOCUMENTS**

- ENEL Distribuzione DY1059-A70 rev. 03 February  $18<sup>th</sup>$  2014
- Col Div. Seb P515D403 Communication protocol Rev. E July 2015
- Altea CVS-P-24-O Technical specifications Rev. 0 October  $23<sup>rd</sup>$  2015
- Altea CVS-P-24-O Installation Manual Rev. 1 October 23rd 2015

## <span id="page-3-2"></span>**SUMMARY**

The fault detector RGDAT-A70 for outdoor installation is made according to technical specification DY1059-A70 by ENEL Distribuzione; it is installed on pole where are installed driven switch or recloser in order to provide local and remote signaling of short circuit faults and ground faults that may occur in medium voltage distribution network, as well as to signal the absence of line voltage. This information can help to locate the section of the network affected by fault.

The voltage and current measurements are obtained by 3 combined sensors (one for each phase).

The voltage measurements are used for directional earth fault function and for presence/absence of line voltage detection; values of phase voltage V4, V8 and V12 are processed in order to eliminate measurement errors due to combined sensors thanks to voltage self-calibration function.

The device RGDAT-A70 uses current measurement to detect phase faults producing a current greater than a threshold value and ground faults both in isolated neutral networks and in compensated neutral networks.

The device detects definitely failures lasting more than 80 ms and is tolerant to self-extinguishing faults with duration up to 40 ms.

The device RGDAT-A70 implements the following protection / functions:

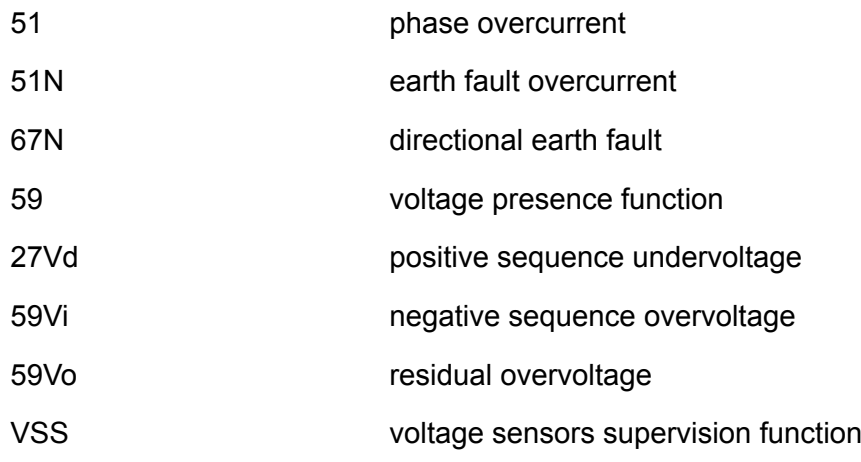

There are 3 relay outputs, which generally have the following functions:

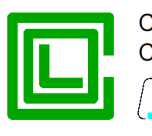

COL GIOVANNI PAOLO S.p. A. COSTRUZIONI ELETTROMECCANICHE **QO** DIVISIONE ELETTRONICA E SISTEMI

- relay TS67AV signals the intervention of directional earth fault function for line side faults (with reverse direction disabled)
- relay TSPresV managed by voltage presence function

It is also available a different operating mode, called *Voltage Monitoring Mode*, alternative to the above functions, in which all protective functions are disabled and only the voltage presence function is active, which is managed in different ways (please make reference to document DY1059-A70 by ENEL Distribuzione).

The device RGDAT-A70 has a current converter with output  $4\div 20$  mA for sending the measurement of phase current to a remote control unit.

On the front of the device there are the following light signals:

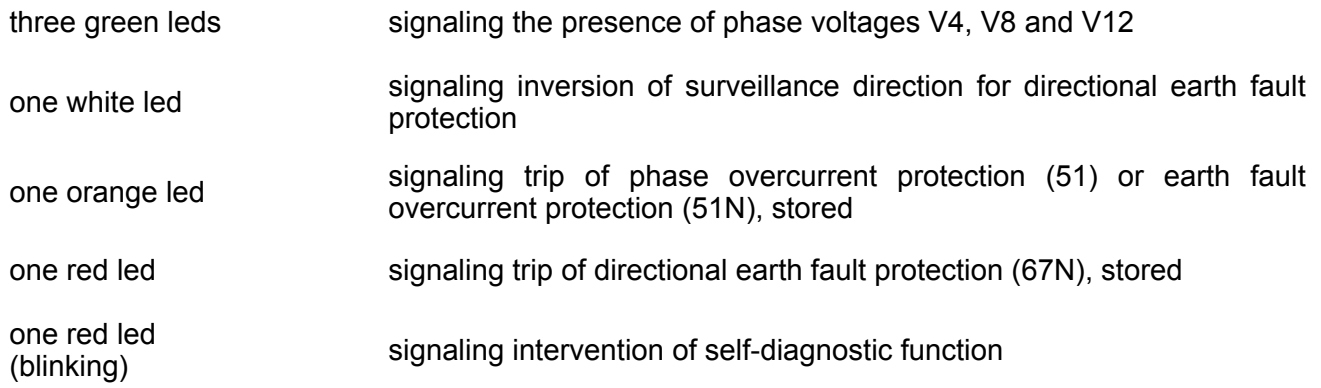

Using a specific digital input it is possible to enable the inversion of surveillance direction of directional earth fault protection.

The connection between RGDAT-A70 and remote control unit is made with components and dimensions indicated in ENEL specification DY1059-A70. There is a multicore cable from the cable gland placed on top of the metal container; its wires are connected to terminal block MB, according to connection diagram shown in this manual.

The electronic board of RGDAT-A70 has a 9-pin D-Sub RS232 serial connector, which is used for device configuration and for commissioning procedures.

A specific software, running under Microsoft Windows® (Windows XP and later), allows you to do configuration, monitoring, checking and update the firmware of device. These operations are described in detail later in this document.

### <span id="page-4-0"></span>*Combined sensors*

The combined sensors integrate the following functions into a single device:

- post insulator
- voltage transducer
- current transducer

It is used one combined sensor for each phase.

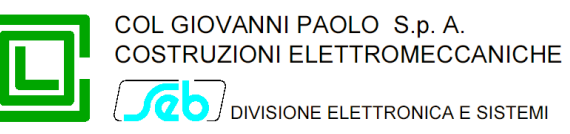

For more detailed information on such devices, please refer to the document "CVS-P-24-O Technical specifications" by Altea.

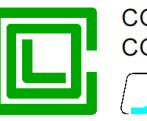

## <span id="page-6-0"></span>**FUNCTIONS**

### <span id="page-6-1"></span>*Phase overcurrent protection (51)*

To ensure protection against polyphase failures, the device RGDAT-A70 has a phase overcurrent protection, in tripolar configuration, with a single threshold. The device acquires the measurement of phase currents by combined sensors and provides a fault signal when the current exceeds the threshold value in at least one phase.

The threshold value of phase overcurrent protection is programmable from 100 A to 900 A, in steps of 50 A.

Signaling protection intervention is provided by relay TS51A, whose contacts are connected to terminal block MB and acquired by remote control system. An orange LED on the front of device turns on when a trip occurs.

### <span id="page-6-2"></span>*Earth fault overcurrent protection (51N)*

To ensure protection against double phase to ground failures, the device RGDAT-A70 has an earth fault overcurrent protection, with a single threshold. The device calculates the earth current using the measurements of the phase currents and provides a fault signal when the earth current exceeds the threshold value.

The threshold value of earth fault overcurrent protection is programmable from 10 A to 200 A, in steps of 10 A.

Signaling protection intervention is provided by relay TS51A, whose contacts are connected to terminal block MB and acquired by remote control system. An orange LED on the front of the device turns on when a trip occurs.

### <span id="page-6-3"></span>*Directional earth fault protection (67N)*

To ensure protection against earth faults, both in isolated neutral networks and in compensated neutral networks, the device has a directional earth fault protection, with two thresholds (67NS1 and 67NS2); each threshold can be enabled independently from the other. The two thresholds have a different set of angular sector of intervention (60÷255° for 67NS1, 60÷120° for 67NS2).

Through the use of an external signal coming from the remote control system, it is possible to control the surveillance direction of the protection when power is supplied from the opposite side of the network (direction of action looking at busbar side of Secondary Substation).

The device calculates the earth current using the measurements of the phase currents, calculates the homopolar voltage using the measurement of the phase voltages and computes the phase angle between the homopolar voltage and the earth current.

The directional earth fault protection requires the setting of the following parameters:

- residual voltage threshold (Threshold 67 Vo) adjustable range 1÷16% Vn, in step of 1%
- earth fault current threshold (Threshold 67 Io) adjustable range 1÷20 A, in step of 0.5 A

The directional protection detects an earth fault if all the following conditions occur simultaneously:

- residual voltage greater than the threshold 67Vo
- earth fault current greater than the threshold 67Io
- the phase angle between the residual voltage and the earth fault current is inside of angular sector of intervention of the threshold (phase angle Io compared with Vo in lag clockwise and with reverse signal absent)

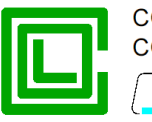

• all the above conditions are detected for a time longer than 80 ms (this time is programmable).

Signaling intervention of threshold 67NS1 is provided by relay TS67AV; in case of intervention of threshold 67NS2, relays TS67AV and TS51A activate simultaneously. The contacts of relays are connected to terminal block MB and acquired by remote control system. A red LED on the front of the device turns on when a trip occurs.

### <span id="page-7-0"></span>*Voltage presence function (59)*

This function uses three phases voltages measurement, and provides the voltage presence signaling when the value of at least one of the phase voltages is higher than 80% of the rated value of phase voltage.

The voltage presence function has two thresholds values:

- voltage presence threshold, set at 80% of rated voltage (with accuracy of 4%)
- voltage absence threshold, set at 20% of rated voltage (with precision of 4%)

These thresholds are used to detect transitions between voltage presence/absence condition as follows:

• starting from the condition of line voltage absence, the logical state Voltage Presence is acknowledged if, for at least 250 ms, it is detected the condition:

#### **(V4 > 80%Vn) OR (V8 > 80%Vn) OR (V12 > 80%Vn)**

• starting from the condition of line voltage presence, that logical state is no more acknowledged if it is detected the condition:

**(V4 < 20%Vn) AND (V8 < 20%Vn) AND (V12 < 20%Vn)** without delay.

Voltage Presence signaling is provided by relay TSPresV, whose contacts are connected to terminal block MB and acquired by remote control system. Three green LEDs on the front of the device, one for each phase voltage, turns on when the voltage presence condition is detected for that phase.

#### <span id="page-7-1"></span>*Residual overvoltage protection (59Vo)*

This protection function can be enabled or disabled by the user (default is disabled).

The threshold value of residual overvoltage protection can be set from 1% to 40% of rated voltage, in steps of 1%. This threshold has a time delay, whose value can be set from 0 to 60 s, in steps of 0.1 s.

Signaling protection intervention is provided by relay TS67AV, whose contacts are connected to terminal block MB and acquired by remote control system.

#### <span id="page-7-2"></span>*Negative sequence overvoltage protection (59Vi)*

This protection function can be enabled or disabled by the user (default is disabled).

The threshold value of negative sequence overvoltage protection can be set from 1% to 40% of rated voltage, in steps of 1%. This threshold has a time delay, whose value can be set from 0 to 60 s, in steps of 0.1 s.

Signaling protection intervention is provided by relay TS67AV, whose contacts are connected to terminal block MB and acquired by remote control system.

#### <span id="page-7-3"></span>*Positive sequence undervoltage protection (27Vd)*

This protection function can be enabled or disabled by the user (default is disabled).

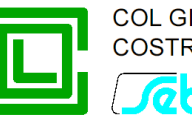

The threshold value of positive sequence undervoltage protection can be set from 20% to 110% of rated voltage, in steps of 1%. This threshold has a time delay, whose value can be set from 0 to 60 s, in steps of 0.1 s.

Signaling protection intervention is provided by relay TS67AV, whose contacts are connected to terminal block MB and acquired by remote control system.

### <span id="page-8-0"></span>*Voltage sensors supervisor function (VSS)*

This function can be enabled or disabled by the user (default is disabled).

This function uses the residual voltage measurement and has a threshold value that can be set from 1% to 40% of rated voltage, in steps of 1%. This threshold has a time delay, whose value can be set from 1 to 600 s, in steps of 1 s.

Permanence of residual voltage above the programmed threshold for a time longer than the value set for the delay time is used to detect a fault condition of the voltage transducers of combined sensors, therefore the function 67N is disabled and relay TSPresV is placed in quiescent status (the three green LEDs used by voltage presence function will emit a flashing warning). Protection functions 51 and 51N are not affected by this kind of anomaly.

### <span id="page-8-1"></span>*Current converter*

The device RGDAT-A70 provides to remote control system a 4÷20 mA current output, proportional to the value of the current measured by current sensor connected to pin 2 of terminal block MA.

Using the configuration software, the user can program the full scale value of current output, from 100 A to 900 A, in steps of 10 A.

### <span id="page-8-2"></span>*Features required by Endesa*

With firmware and software version starting from 1.10, some features required by customer Endesa were introduced to fit the operation of RGDAT-A70 with its needs.

In detail:

- the command of relay TS51A is issued only when, after tripping of thresholds 51, 51N, or 67N.S2, the condition of "Voltage Absent" is detected within a certain time (TAtt, programmable, default 0.4 s).
- the command of relay TS67AV is issued only when, after tripping of thresholds 67N.S1 or 67N.S2. the condition of "Voltage Absence" is detected within a certain time (TAtt, programmable, default 0.4 s).
- the return to quiescent status of relays TS51A and TS67AV occurs when "Voltage Presence" condition is detected and that condition holds for a certain time (TDis, programmable, default 10 s).
- if there is no return of power within a certain time (TDurata, programmable, default 4 hours), relays TS51A and TS67AV return to quiescent status anyway.
- LEDs 51 and 67 follow the state of respective relay.
- event logging also records the issuance of commands to relays TS51A and TS67AV, in addiction to tripping of various thresholds.

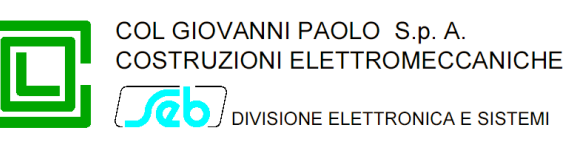

# <span id="page-9-0"></span>**TECHNICAL CHARACTERISTICS**

## <span id="page-9-1"></span>*Auxiliary power supply*

Rated value  $24 \text{ V}_{DC}$ Range of application  $19 \div 29$  V<sub>DC</sub> Typical power consumption (at  $24$  V<sub>DC</sub>) 80 mA

### <span id="page-9-2"></span>*Combined sensors*

Rated transformation ratio (voltage) 25000 V / 1 V Rated transformation ratio (current) 260 mV/kA (at 50 Hz) Rated frequency 60 Figure 60 Hz

Connection to RGDAT shield cable with connector RJ45, length 8 m

## <span id="page-9-3"></span>*Digital input*

Type of circuit **Contact Contact Contact Contact Contact Contact Contact Contact Contact Contact Contact Contact Contact Contact Contact Contact Contact Contact Contact Contact Contact Contact Contact Contact Contact Conta** Rated voltage **As auxiliary power supply** Supply power consumption typical 3 mA

## <span id="page-9-4"></span>*Output relays*

Type of contacts Normally open Rated voltage 250 V Rated current 5 A Breaking capability (24  $V_{DC}$ , L/R = 40 ms) 0.2 A

### <span id="page-9-5"></span>*Current converter*

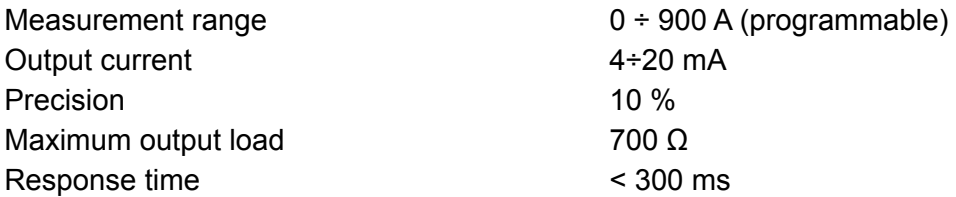

### <span id="page-9-6"></span>*RS232 serial communication*

Type of connector D-sub, 9 pin, female Settings 9600 baud, 8 data bit, no parity, 1 stop bit Protocol Custom (see document P515D403)

### <span id="page-9-7"></span>*Environmental conditions*

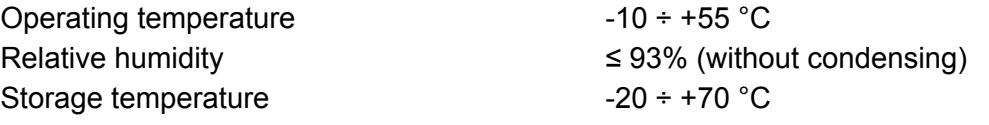

### <span id="page-9-8"></span>*Mechanical characteristics*

The RGDAT-A70 is housed in a metallic case, whose dimensions are shown in the following figure.

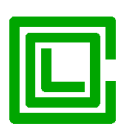

COL GIOVANNI PAOLO S.p. A. COSTRUZIONI ELETTROMECCANICHE

DIVISIONE ELETTRONICA E SISTEMI

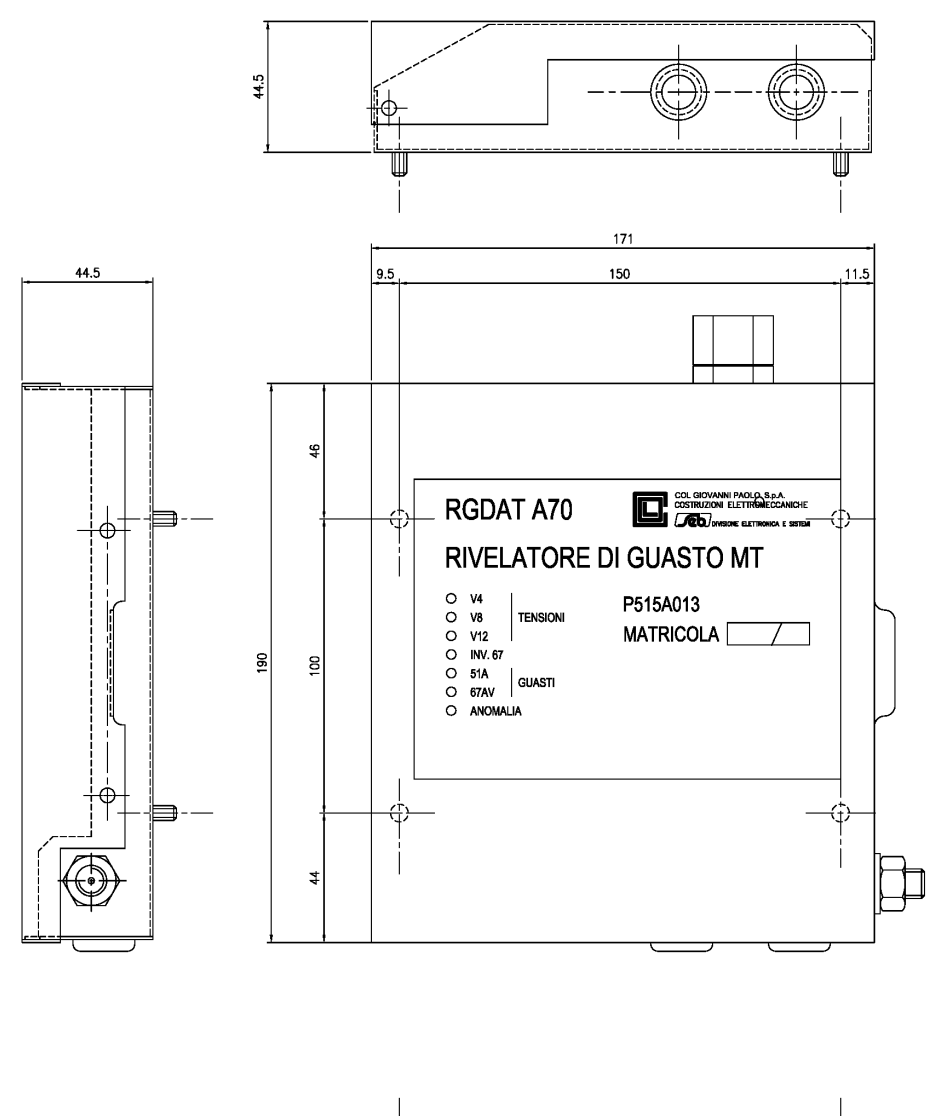

The device is supplied with 4 screws and M5 stainless steel washers for fixing. On the right side of the box there is a M10 ground terminal.

On the front cover of device, starting from the top, there are:

- three GREEN LEDs, to signal the voltage presence of three phases of MV network
- a WHITE LED, to signal the inversion of surveillance direction of directional earth fault protection
- an ORANGE LED, to locally signal the intervention for polyphase fault or double single-phase ground fault
- a RED LED, to locally signal the intervention for line side single-phase fault
- a RED LED, blinking, to signal a device failure

On the top side of case there is a cable gland for the connection cable with remote control unit.

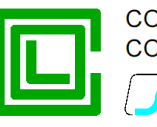

On the lower side of case there are the outputs (with cable gland) for connections with combined sensors.

### <span id="page-11-0"></span>*Terminal blocks*

### <span id="page-11-1"></span>**Terminal block MA**

It is the terminal block on which you connect the voltage signals and current signals by combined sensors.

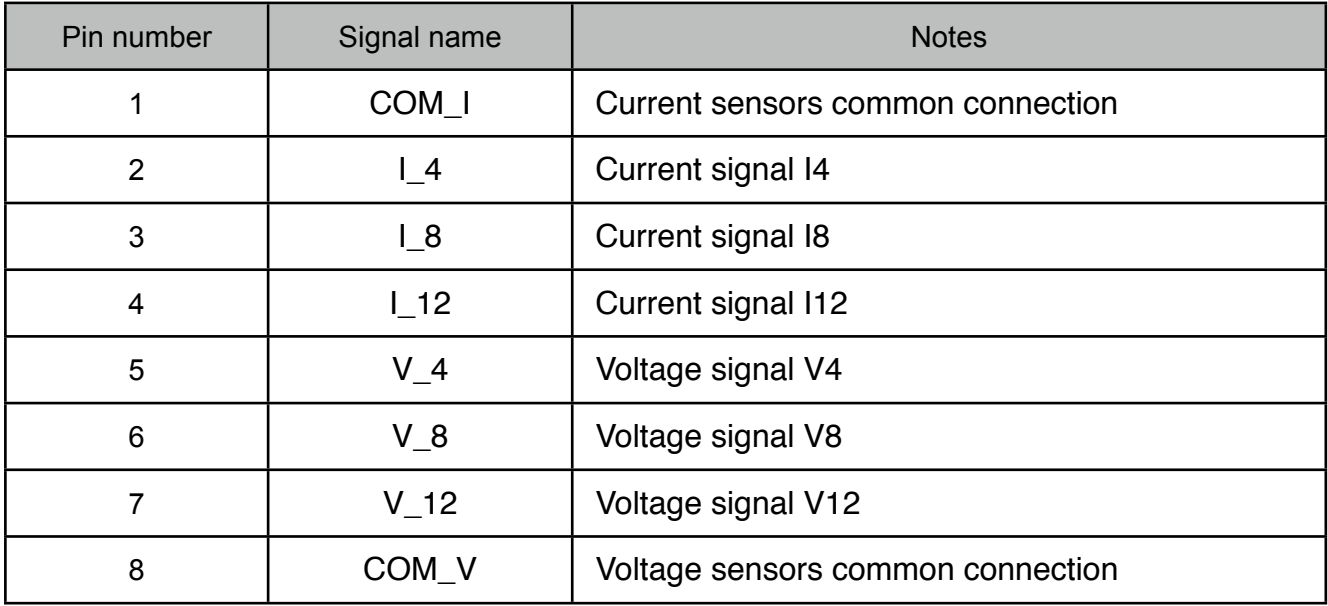

### <span id="page-11-2"></span>**Terminal block MB**

It is the terminal block used by the connection cable to the remote control system. There are the power supply inputs, the outputs relay signals, the 4-20 mA current outputs and the inputs to reverse surveillance direction of directional earth fault protection.

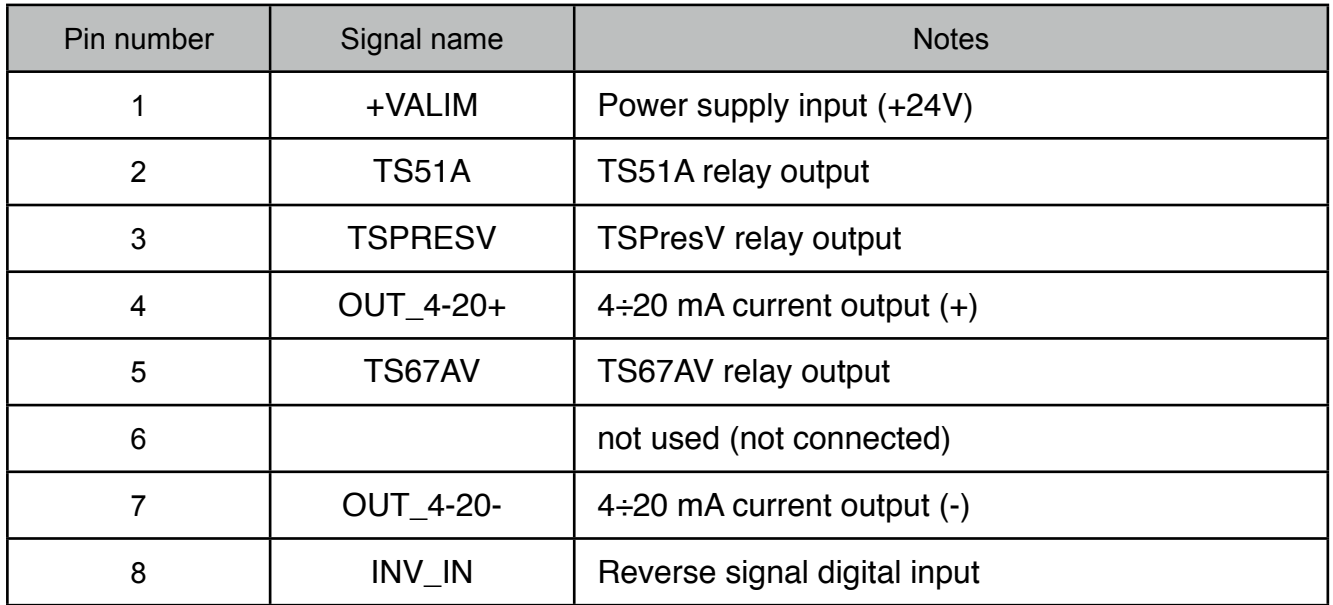

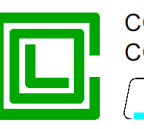

D DIVISIONE ELETTRONICA E SISTEMI

Pin number | Signal name | Notes 9 +VALIM Peverse signal digital input (common) 10 -VALIM Power supply input (GND 24V)

The following figure shows the layout of the electronic board, with indication of where terminal blocks MA and MB are placed, and relative pin numbering.

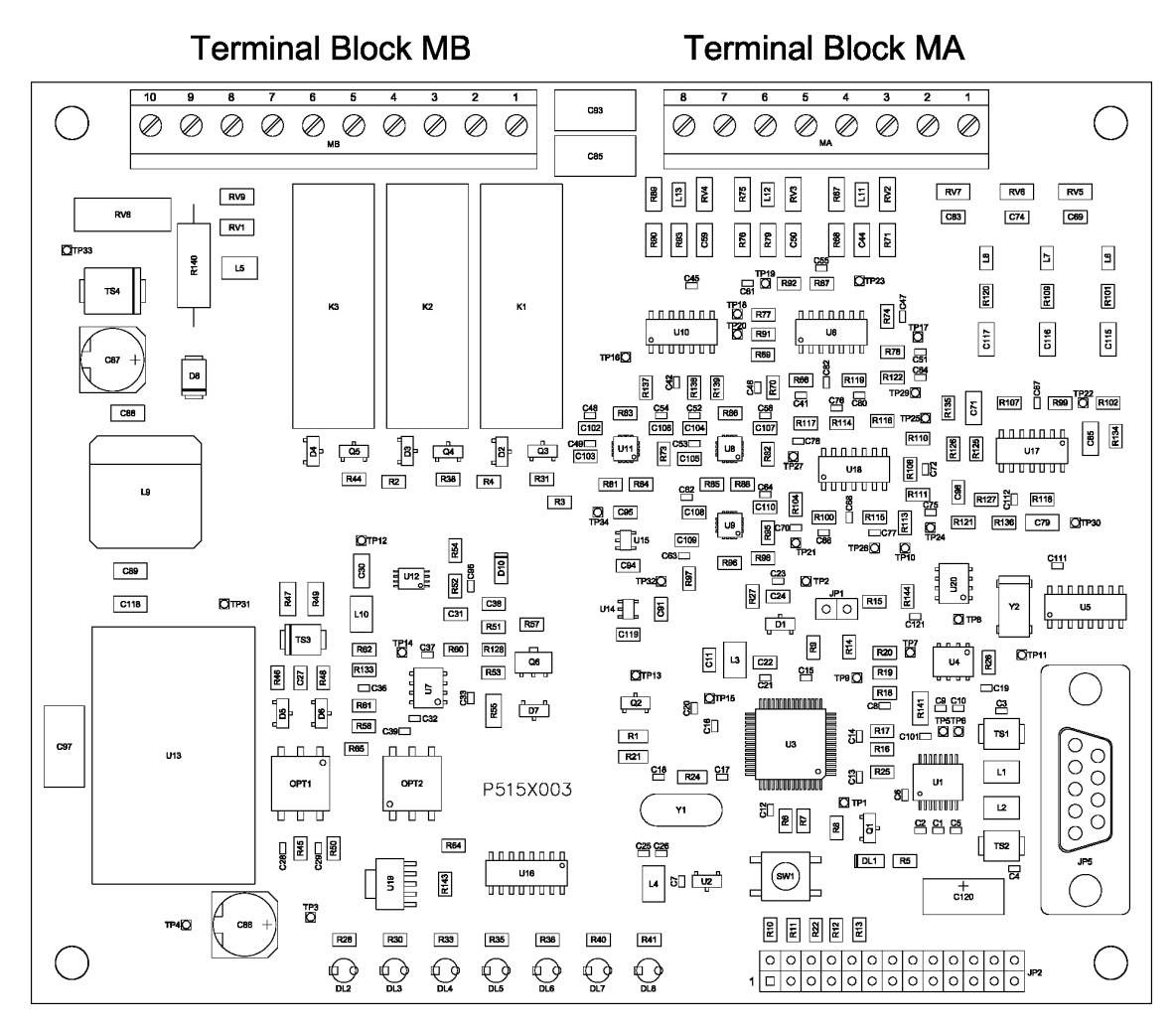

### <span id="page-12-0"></span>*Connector to remote control system*

The following figure shows the design of the connector to the remote control system.

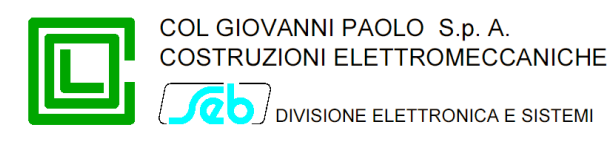

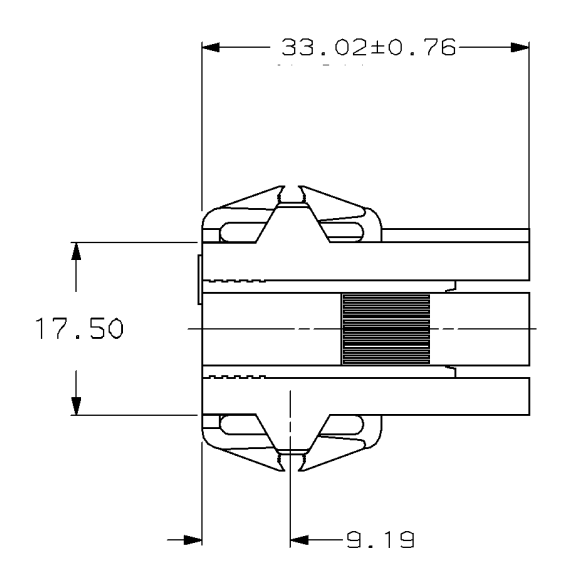

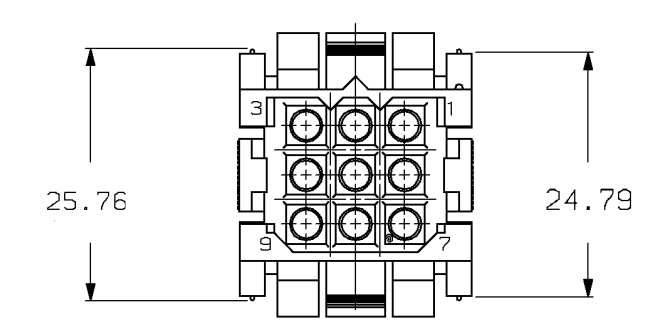

Signals are placed on the connector to the remote control system according to the following table:

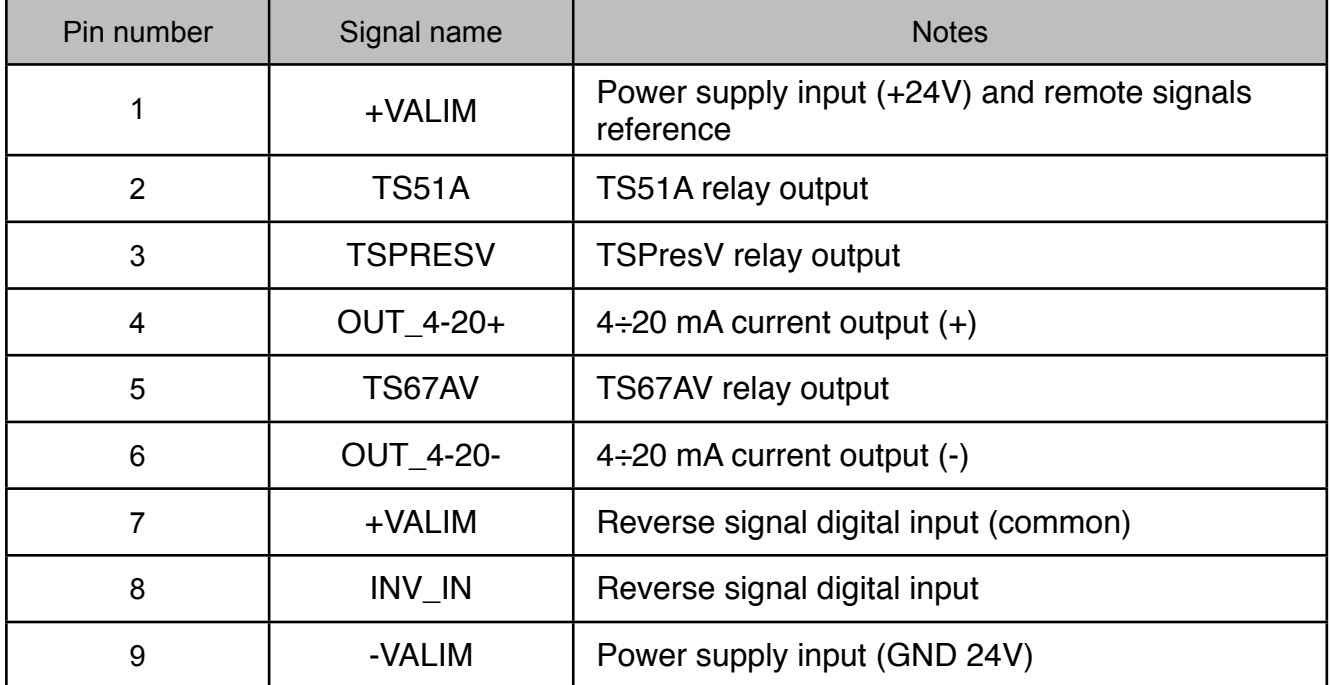

#### <span id="page-13-0"></span>*Connection with combined sensors*

To facilitate the connection between the cables of the combined sensors and the RGDAT-A70, this one is supplied with a proper adapter; one side of the adapter is connected to the terminal block MA and the other side has 3 connectors RJ45 to plug the cables of the combined sensors.

The adapter is factory connected to terminal block MA.

Each RJ45 connector has a label to indicate the related phase.

The following image refers to the above indicated arguments.

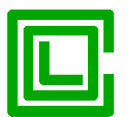

COL GIOVANNI PAOLO S.p. A.<br>COSTRUZIONI ELETTROMECCANICHE **O** DIVISIONE ELETTRONICA E SISTEMI

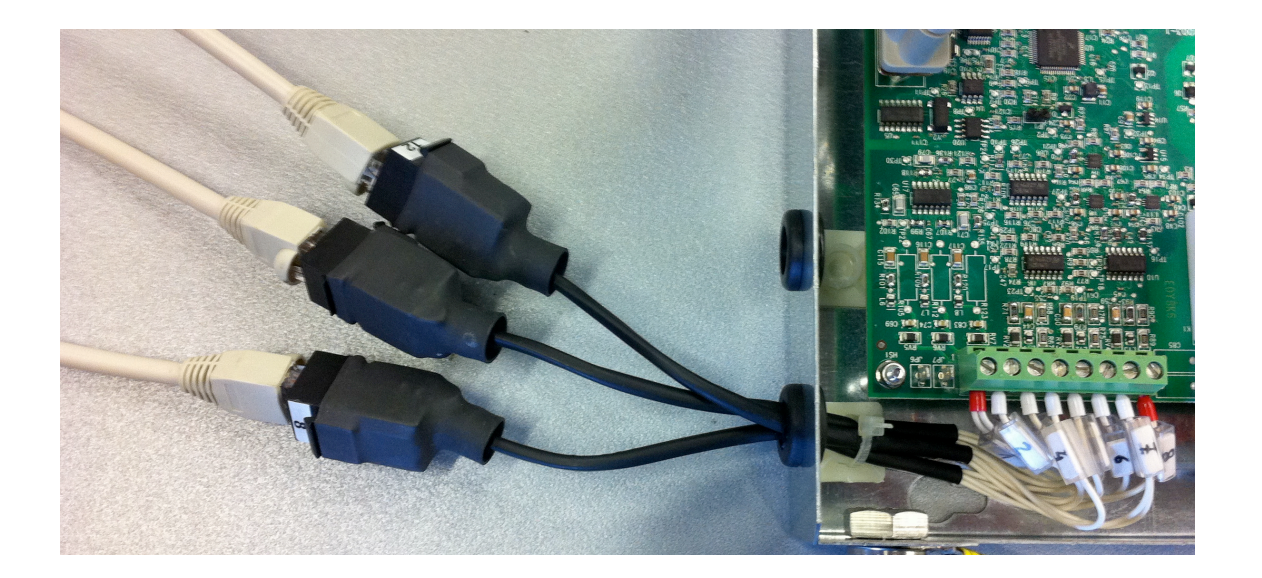

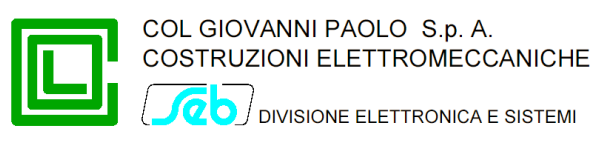

# <span id="page-15-0"></span>**PROGRAMMING SOFTWARE (RGDAT\_A70)**

To do a series of activities with RGDAT-A70 such as parameterization, diagnostics, monitoring, etc. it is available a dedicated software, whose name is RGDAT\_A70.

This software runs fine on PC with Microsoft Windows® Xp or newer operating system.

The software is multi-language (at the time of preparation of this document supported languages are: Italian, English, Spanish) and it has a graphical user interface, for easy use.

Communication between PC and RGDAT-A70 is made with an RS232 port, so it is necessary that the PC is equipped with this kind of port (if a physical serial port is not present on the PC, you can use a USB-RS232 converter).

To connect PC and RGDAT-A70 you must use a "straight" serial cable, such as the one shown in the figure.

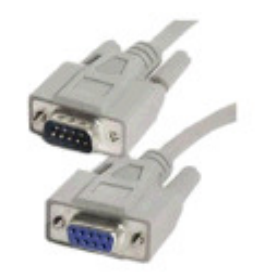

To gain access to the serial connector of RGDAT-A70 it is necessary to open the cover of the equipment, acting on the prominence in the right side of the cover.

<span id="page-15-1"></span>This document refers to the English version of the various parts of user interface.

#### *Software installation*

There is a setup wizard, which is activated by running "Setup.exe". There is an alternate way to start the wizard, running the file "Setup\_RgDatA70.msi".

During the setup wizard the user must specify the installation folder of the software. At the end of installation an icon is created on desktop; that icon can be used to run the software.

Note: If an old version of the software is installed on the PC, you must remove it before installing the new one.

#### <span id="page-15-2"></span>*Software removal*

You can remove the software using the standard procedures of the operating system. Please refer to operating system documentation.

#### <span id="page-15-3"></span>*Main window*

This window allows you to select the various activities you can perform.

There are various menus; each one of them gives access to a specific functionality.

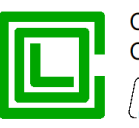

**QO** UNISIONE ELETTRONICA E SISTEMI

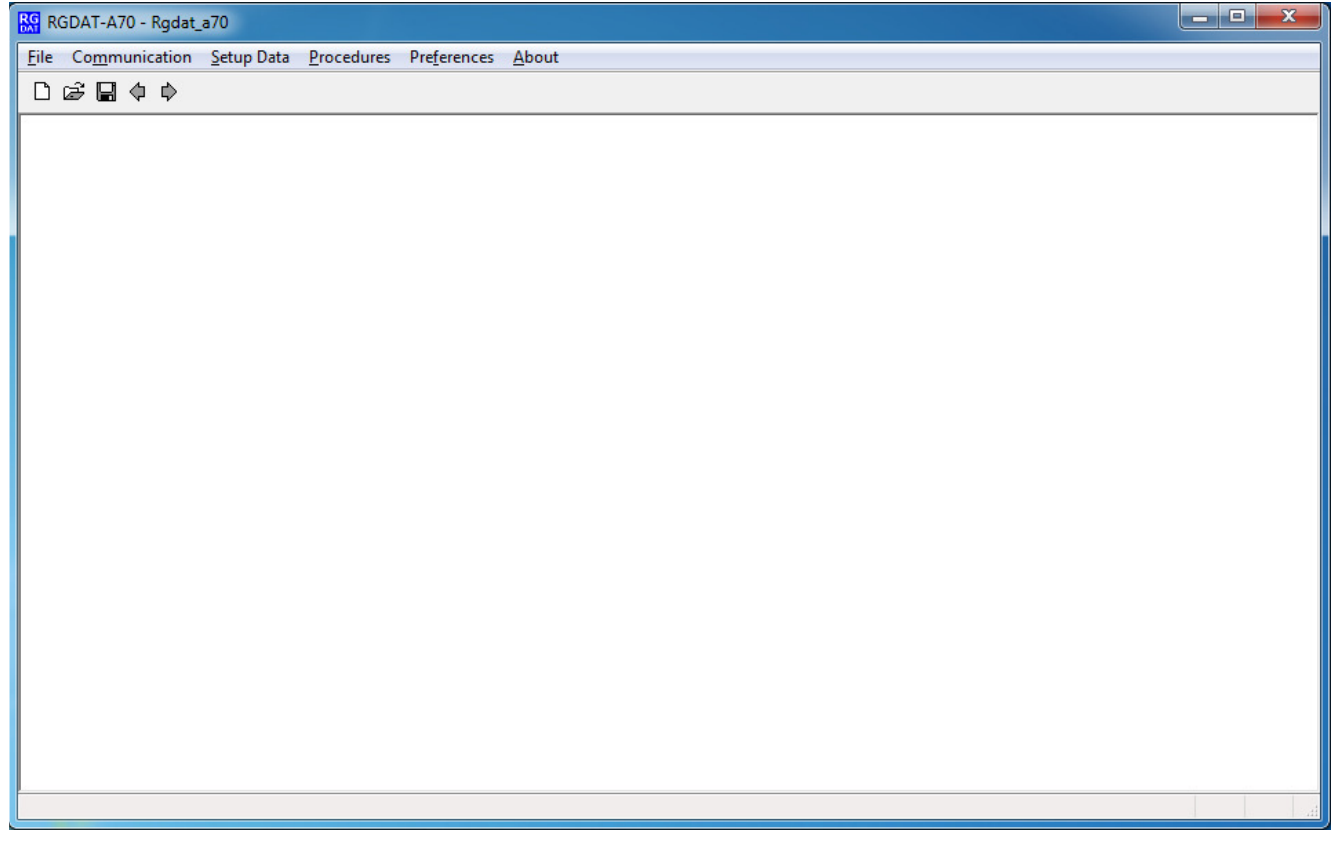

### <span id="page-16-0"></span>*"File" Menu*

It has five entries; four of them are used for storing data on file and the last one to quit the program.

The entries have the following behavior:

- the item "New" loads default data in the program database
- the item "Open" opens a standard dialog box to select the file for reading configuration data previously saved
- the item "Save" stores configuration data in a file
- the item "Save as" enables saving configuration data to a different file from the one in use (it shows a standard dialog box to select the name of the new file to store data<sup>[1](#page-16-1)</sup>).

<span id="page-16-1"></span><sup>1</sup> The example shows a Windows 7 dialog box; with other operating systems the dialog box could be different.

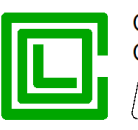

**QO** DIVISIONE ELETTRONICA E SISTEMI

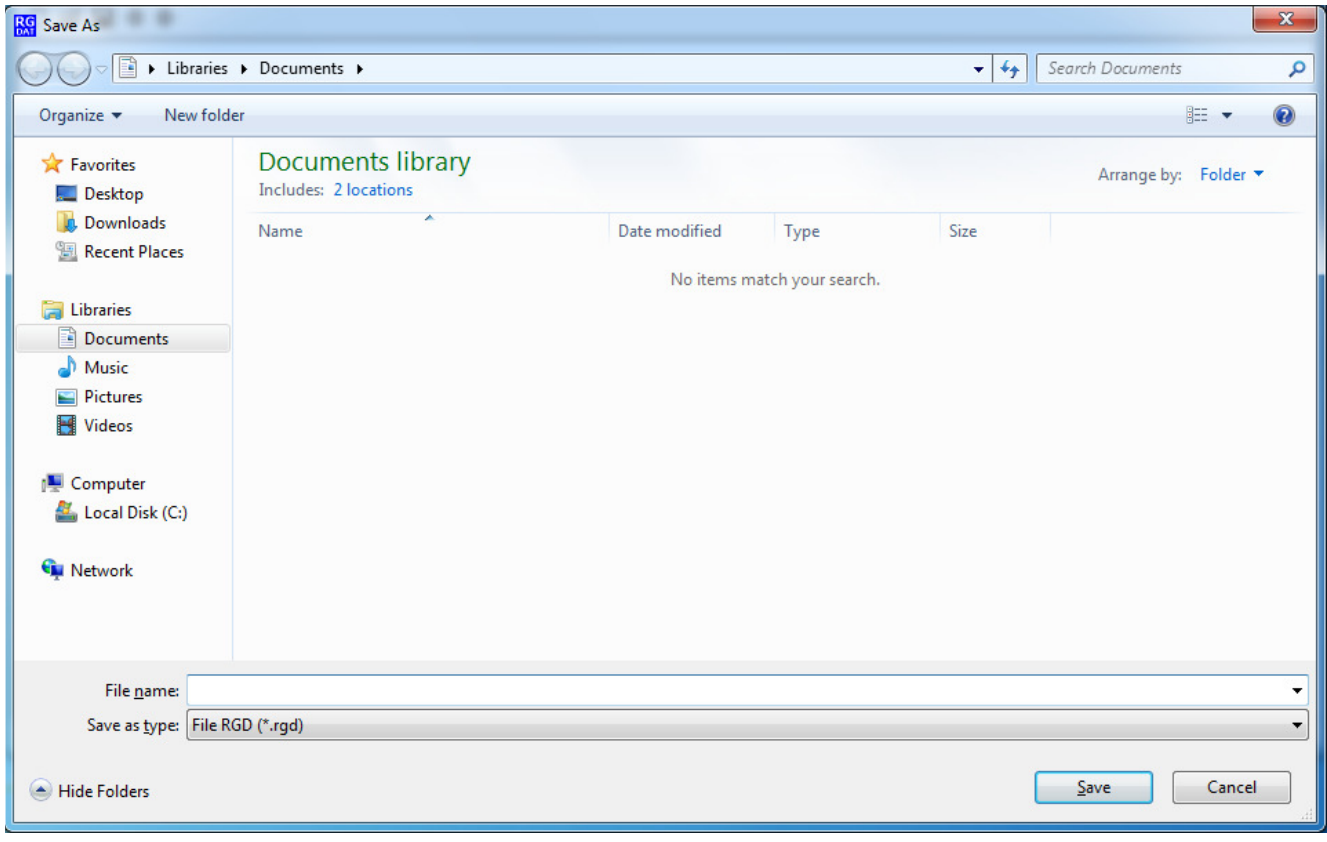

<span id="page-17-0"></span>• the item "Exit" ends the program execution

#### *"Communication" Menu*

It has two entries, one to select functions for reading data from RGDAT-A70 and the other to select functions for sending data to RGDAT-A70.

#### <span id="page-17-1"></span>*"Read data" Submenu*

This submenu has a series of items which allow you to read data from the RGDAT-A70 (configuration, measurements, events, diagnostics).

You need to be physically connected with RGDAT-A70 in order to read the required information. If not so, you'll see an error dialog box when you try to access the features of the various items of this submenu.

With the first entry, "Setup data", you can read the configuration data of RGDAT-A70; that data can be viewed and / or edited with the entries of menu "Setup data", which is explained later. Successfully reading of configuration data is highlighted by a specific dialog box.

The dialog box associated with the item "Measures and status" displays the values of electrical measurements acquired and / or calculated by RGDAT-A70, the output relays status, the LEDs status, etc.

Data are updated about once per second.

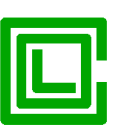

COL GIOVANNI PAOLO S.p. A.<br>COSTRUZIONI ELETTROMECCANICHE

**O** DIVISIONE ELETTRONICA E SISTEMI

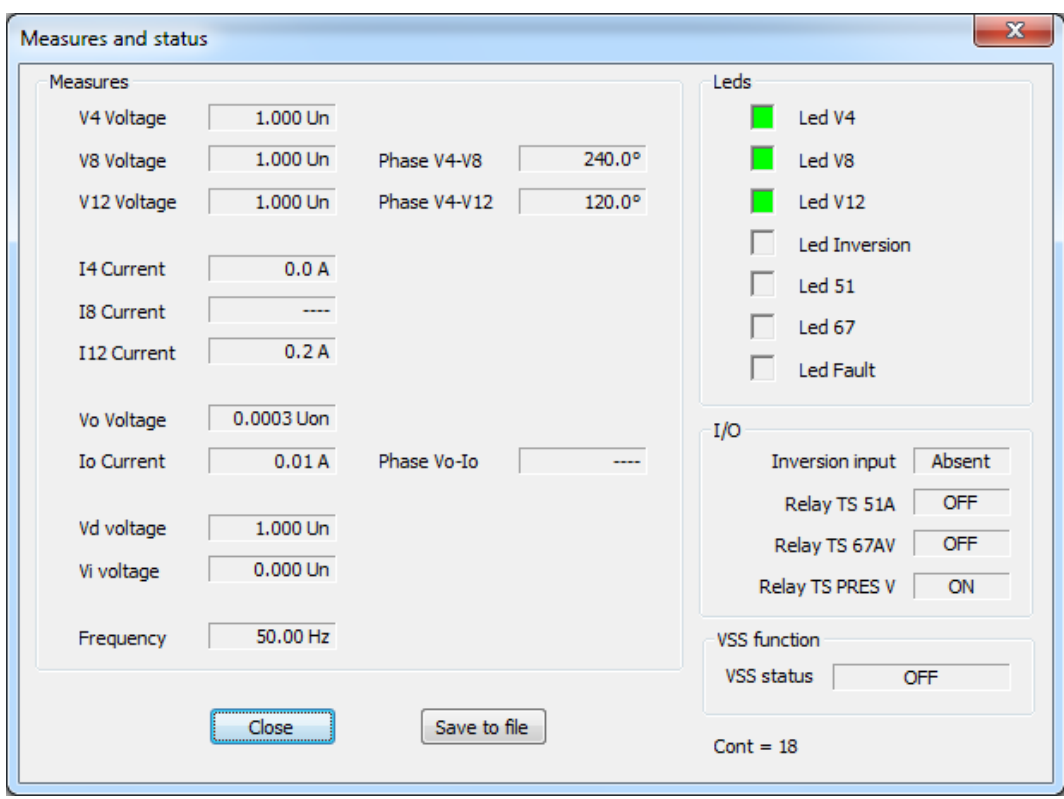

The execution of this activity has no impact in protection functions of RGDAT-A70.

By pressing the button "Save to File" you save last reading data in a file, whose name is shown in a dialog box.<sup>[2](#page-18-0)</sup>

<span id="page-18-0"></span><sup>&</sup>lt;sup>2</sup> The folder where the file containing the measurements is created is the same that stores configuration data.

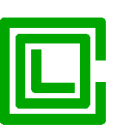

COL GIOVANNI PAOLO S.p. A. COSTRUZIONI ELETTROMECCANICHE

D / DIVISIONE ELETTRONICA E SISTEMI

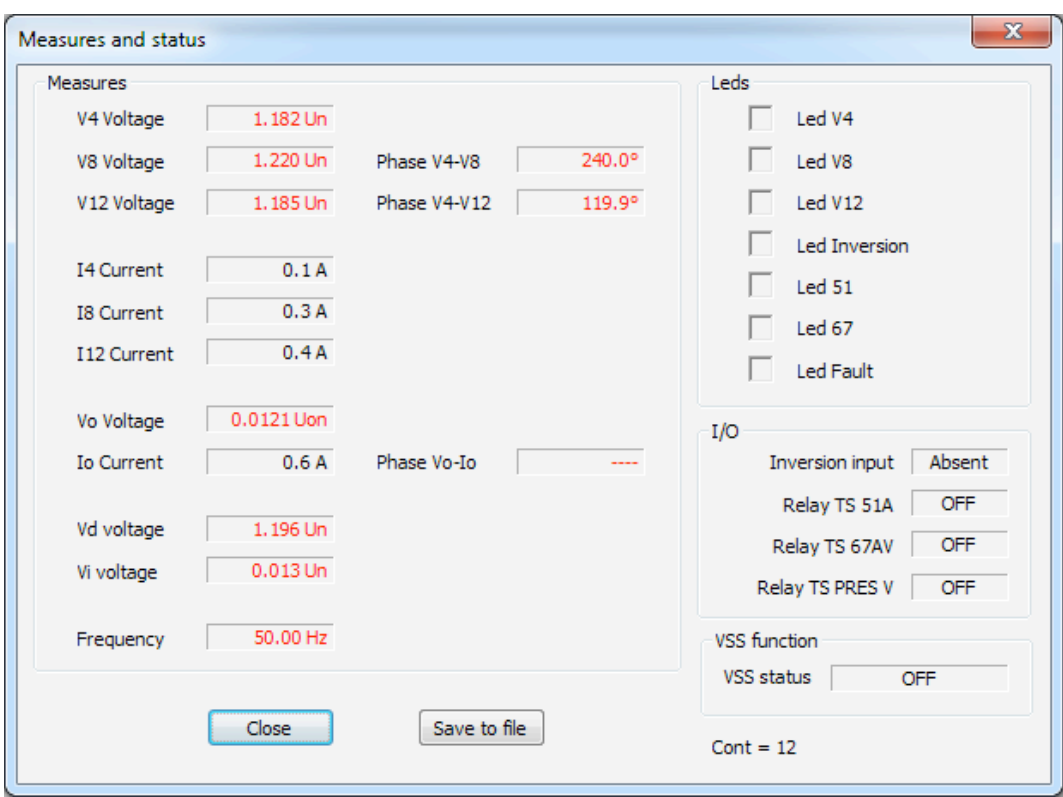

If the voltage calibration procedure is not performed, voltage measurements (and related items) are displayed with red color.

The menu item "Events" allows you to get information related to thresholds trips; it displays a dialog box that brings together in summary form such information (tripping threshold, date and time of the intervention).

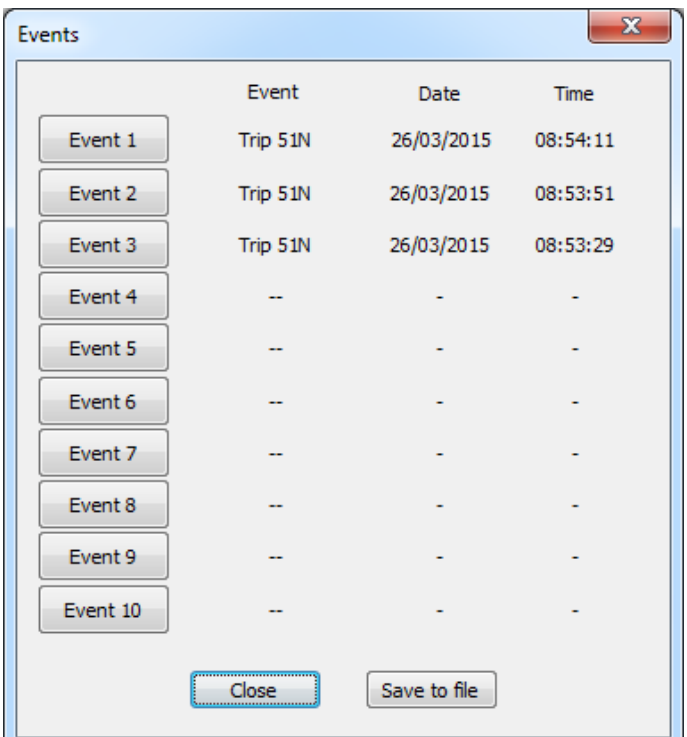

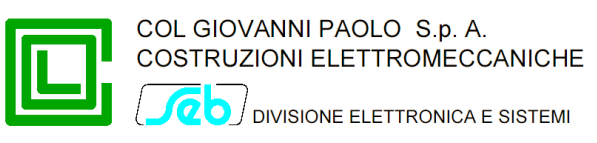

By pressing the button "Save to File" you save events data in a file, whose name is shown in a dialog  $box<sup>3</sup>$  $box<sup>3</sup>$  $box<sup>3</sup>$ 

Clicking on the button of the event you are interested, another window showing more detailed information is displayed, and also allows you to navigate through the various events.

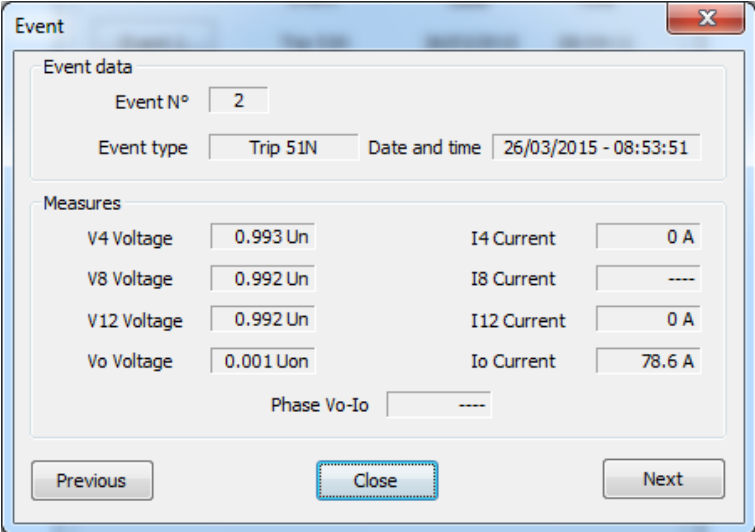

Events are stored by RGDAT-A70 in a non-volatile memory, so they are retained even if you turn off the equipment.

The last item on this submenu, "Diagnostics", allows you to get the information processed by internal self-diagnostic module of RGDAT-A70. It displays two items: the current diagnostics, instantaneous, and the historical one, showing the conditions recorded since the last power-on.

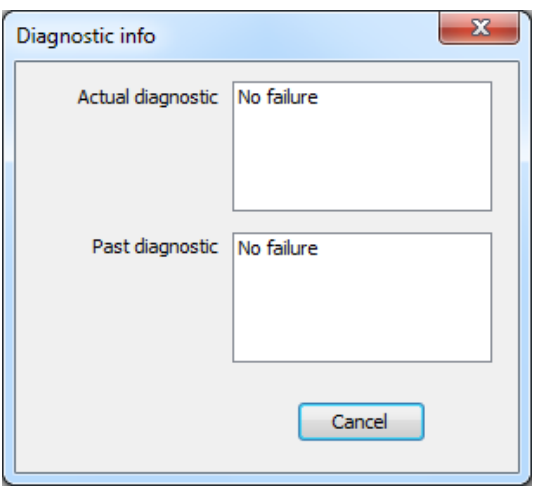

### <span id="page-20-0"></span>*"Send data" Submenu*

This submenu has a series of items which allow you to send data to the RGDAT-A70 (configuration, date & time, etc.).

<span id="page-20-1"></span><sup>&</sup>lt;sup>3</sup> The folder where the file containing events data is created is the same that stores configuration data

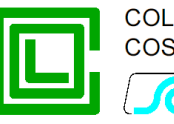

You need to be physically connected with RGDAT-A70 in order to send data. If not so, you'll see an error dialog box when you try to access the features of the various items of this submenu.

With the first entry, "Setup data", you can send the configuration data to RGDAT-A70; that data can be set with the entries of menu "Setup data", which is explained later. Successfully sending of configuration data is highlighted by a specific dialog box.

The second entry, "Clock setup", allows you to set the time reference of RGDAT-A70, using date and time of PC.

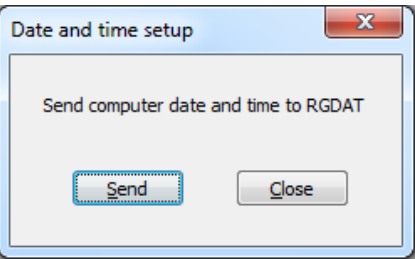

Note: RGDAT-A70 is equipped with an energy storage system, which allows it to hold the date and time information for at least 4 hours even in the absence of auxiliary power supply.

#### <span id="page-21-0"></span>*"Setup data" Menu*

This menu has a series of items which allow you to set the operating parameters of RGDAT-A70 (functions, threshold values, etc.).

The information displayed in the dialog boxes related to the various items of this menu can be obtained by one of the following options:

- being default data, loaded at program startup or via the menu item "File $\rightarrow$ New"
- reading a data file, via the menu item "File $\rightarrow$ Open"
- reading data from RGDAT-A70, via the menu item "Communication $\rightarrow$ Reading $\rightarrow$ Configuration data"

The item "Rated values" allows you to read and configure the operating mode of RGDAT-A70, the line voltage rated value and allows you to read various information about the RGDAT-A70 (serial number, firmware release, etc. ).

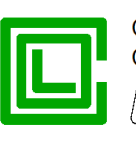

COL GIOVANNI PAOLO S.p. A. COSTRUZIONI ELETTROMECCANICHE

**O** DIVISIONE ELETTRONICA E SISTEMI

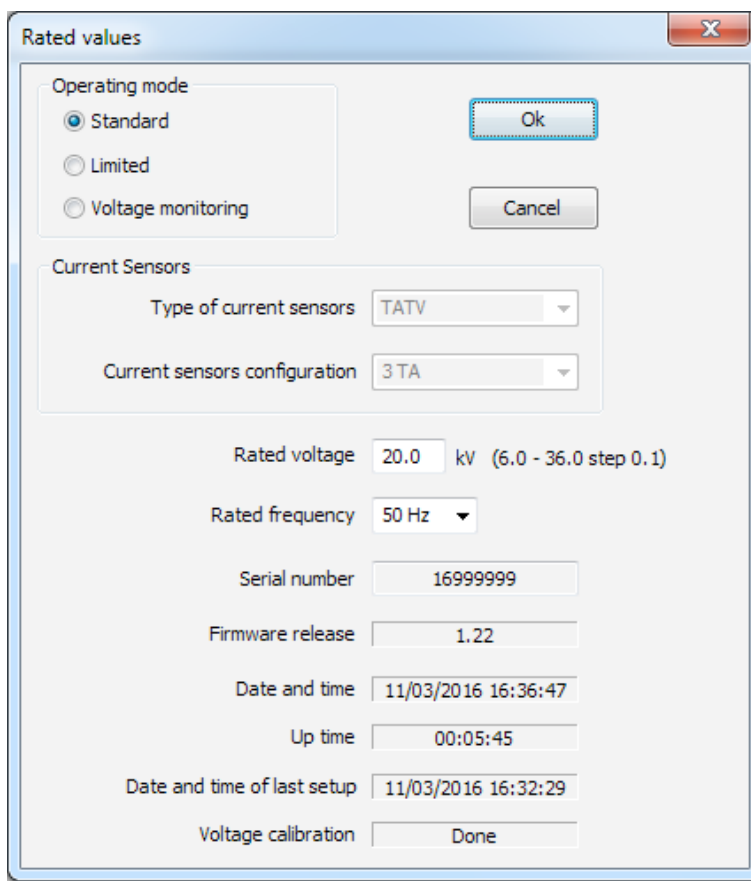

The item "Thresholds 51 51N 67N" allows you to read and configure phase overcurrent, earth fault overcurrent and directional earth fault thresholds. It is also possible to set the full scale value of 4÷20 mA output; the starting value is always 0 A.

As standard behavior when the dialog box is displayed, the delays associated with the various thresholds are not modifiable; to edit them you must select the check-box located at the bottom of dialog box.

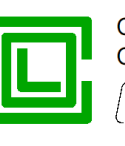

COL GIOVANNI PAOLO S.p. A. COSTRUZIONI ELETTROMECCANICHE

D DIVISIONE ELETTRONICA E SISTEMI

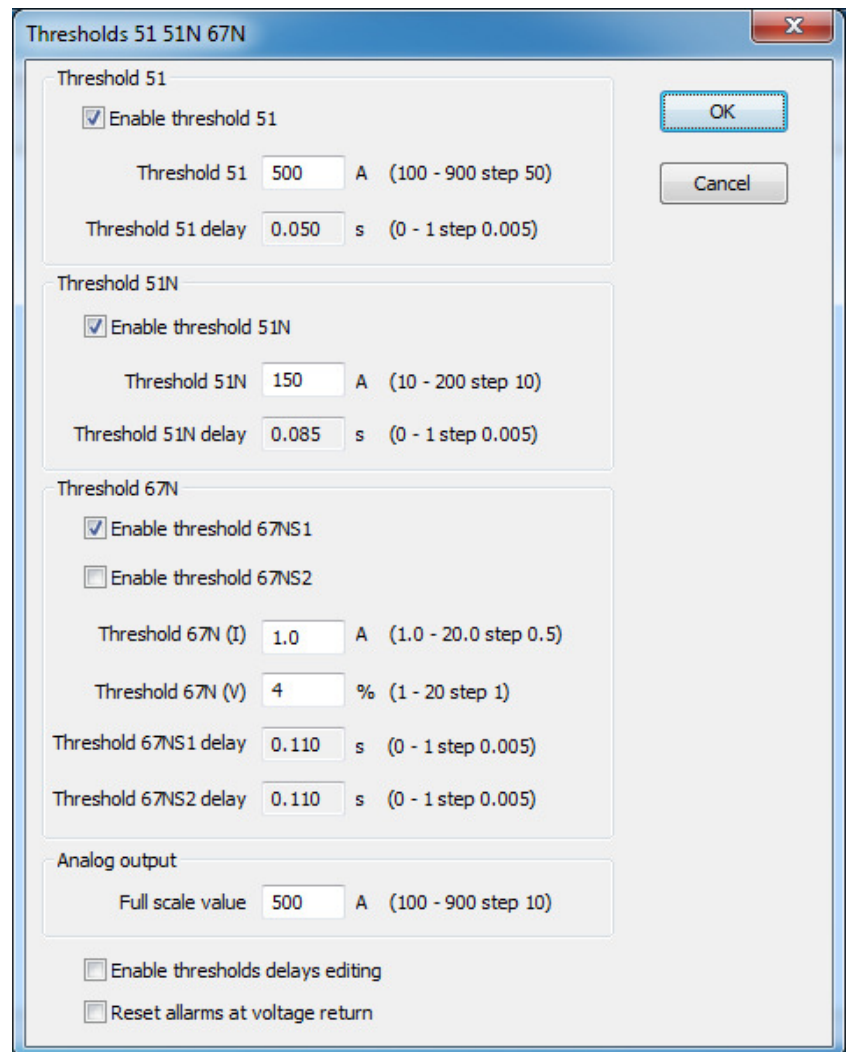

The item "Thresholds Annex A70" allows you to read and configure positive sequence undervoltage, negative sequence overvoltage and residual overvoltage thresholds. These thresholds can be enabled independently.

It also possible to set the quiescent status of the various relay used as remote signals as normally deenergized (selection "OFF"), or normally energized (selection "ON").

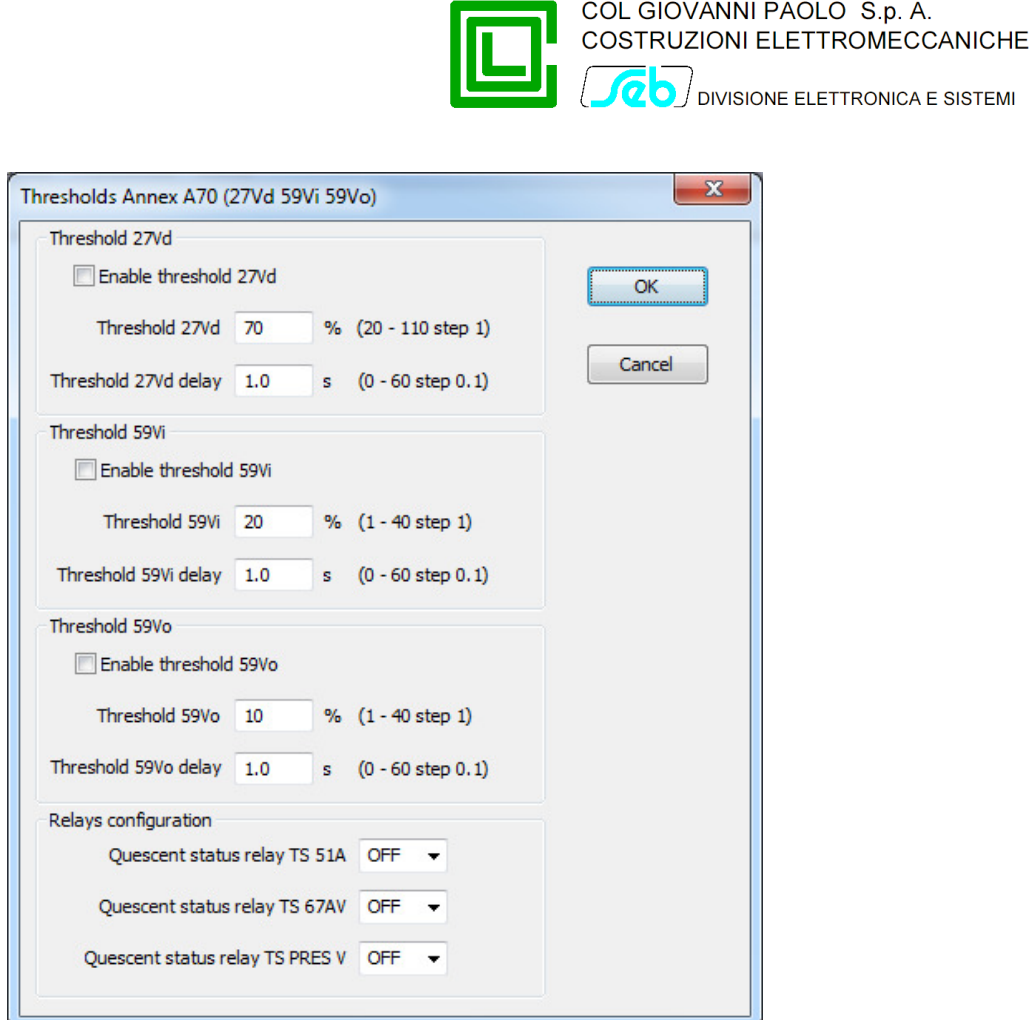

The item "VSS Function" allows you to read and configure the parameters for this function.

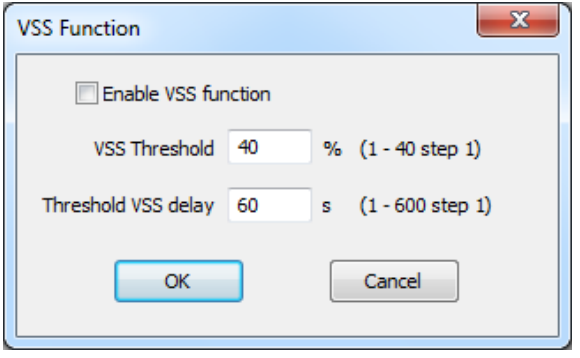

The item "Voltage monitoring" allows you to read and configure the parameters for this function. These parameters are used if you select such function in "General Data" dialog box.

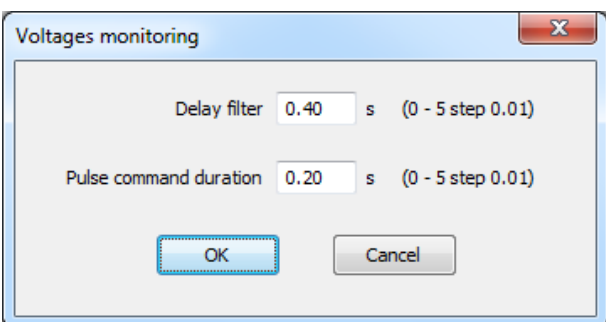

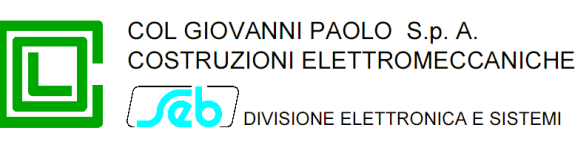

The item "Features for Endesa" is available only if the detected RGDAT-A70 firmware version implements these functions; otherwise the item is disabled.

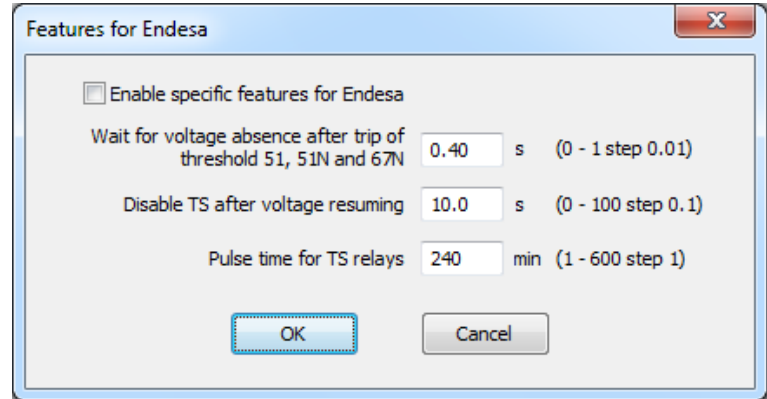

The item "Features for RGDAT-A70 /O" is available only if the detected RGDAT-A70 firmware version implements these functions; otherwise the item is disabled.

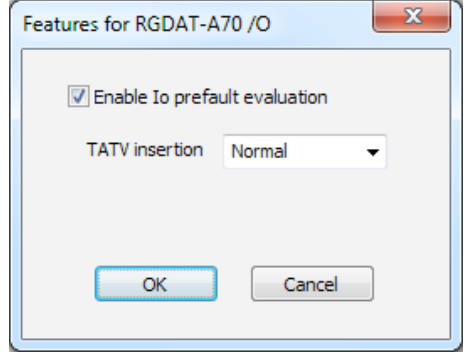

This dialog-box allows you to enable Io (homopolar current) calculation in healthy network conditions (prefault), and then subtract that value to Io when a fault occurs. The use can also specify the insertion mode for combined sensors (Normal or Reverse).

As you may have noticed, all these dialogs contains "OK" and "Cancel" buttons; their purpose is to accept the changes made in the dialog box ("OK"), or to exit the dialog box, ignoring any changes ("Cancel" button).

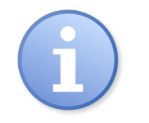

**To make sure that the data modified in these dialog boxes are transferred to RGDAT-A70.** please use the menu items "Communication→Send data→Setup **data".**

#### <span id="page-25-0"></span>*"Procedures" Menu*

This menu has a number of sub-menu items used to perform useful tasks during the commissioning of RGDAT-A70.

The "Voltage calibration" item allows you to make the automatic calibration of inputs that acquire voltage measurements; this task must be executed during the RGDAT-A70 commissioning, if RGDAT-A70 is moved to another plant, or if one of the combined sensors is replaced.

Using this dialog box you can also set status of RGDAT in condition "Voltages not calibrated".

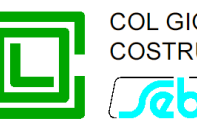

**O** DIVISIONE ELETTRONICA E SISTEMI

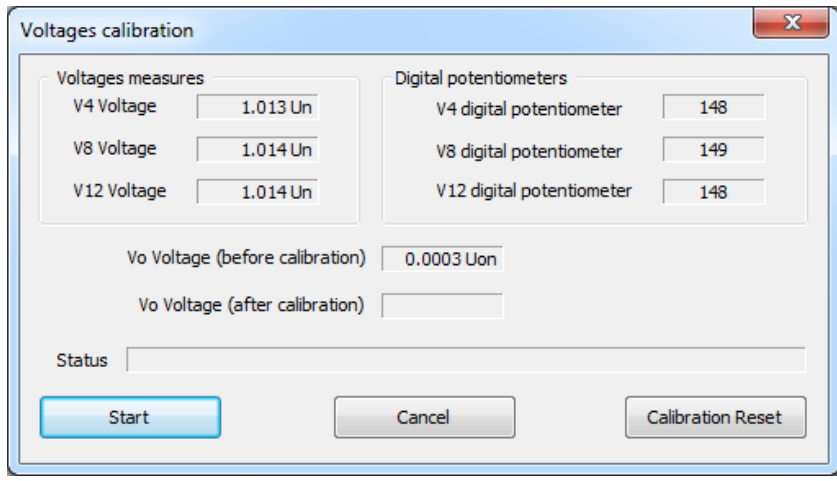

During the execution of voltages calibration procedure, the LEDs V4, V8 and V12 blink and relay TSPresV is de-energized.

Note: The voltages calibration process must be performed in absence of faults in MV network and must be repeated if a fault occurs during the execution of the procedure.

When voltages calibration procedure is in progress the device RGDAT-A70 is unable to perform its protection functions.

For more information on this, please see the chapter "Commissioning".

The menu item "Diagnostic" displays a dialog box that allows you to perform diagnostics tasks on RGDAT-A70, such as energizing or de-energizing the output relays, performing a diagnostic routine, forcing the output of current converter to a value proportional to a specified data.

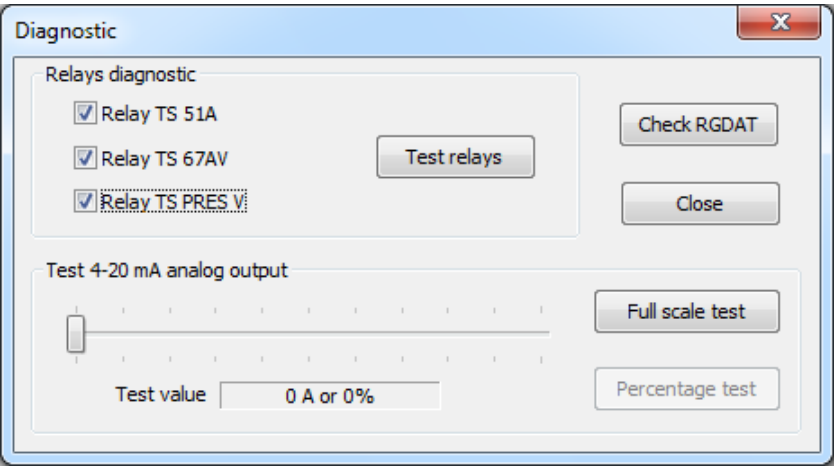

To control output relays, select (or deselect) the related check-box and press the "Test relays" button.

To perform a verification routine of RGDAT-A70, press the "Check RGDAT" button. The execution of the verification routine has an immediate visual feedback on RGDAT-A70 itself and ends automatically after a few seconds.

To control the  $4\div 20$  mA output current, use the proper cursor and one of two buttons on the side: the "Full scale test" allows you to correlate the current value displayed below the cursor as if it were the

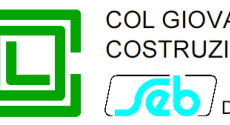

current measured by the current sensor connected to terminal block MA2 (I4); the output current value is also a function of the full scale value set in the dialog box "Thresholds 51 51N 67N". The button "Percentage test" is used to set the output current to a value related to the effective dynamic range of the converter (can be useful when debugging).

During the execution of diagnostic procedures, the device RGDAT-A70 does not perform protection functions.

When the diagnostic activity ends (that is when the dialog box is closed), the equipment RGDAT-A70 resumes its normal protection functions.

Note that RGDAT-A70 quits diagnostic mode if at least 5 minutes have elapsed without performing any activity.

The item "Alarms reset" switches off the trip signaling LEDs of thresholds 51, 51N and 67N (if thresholds are no longer in trip conditions).

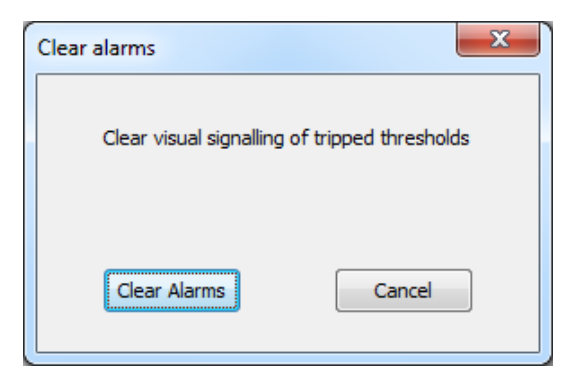

The item "Reset events" clears the event data recorded by RGDAT-A70.

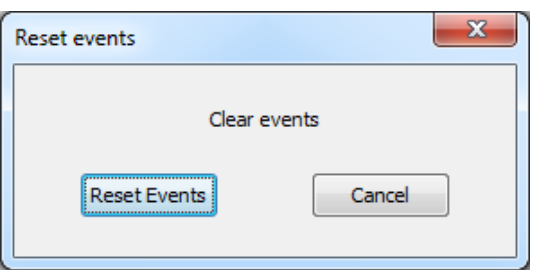

The item "Firmware Update" starts the procedure for updating the firmware of the device. It is a fully automatic procedure and takes several minutes to complete.

At the end of the procedure you need to restart (i.e. shut off and then on again) the device RGDAT-A70 (or press the appropriate pushbutton on electronic board).

For the duration of this procedure the device is not able to perform its protection functions.

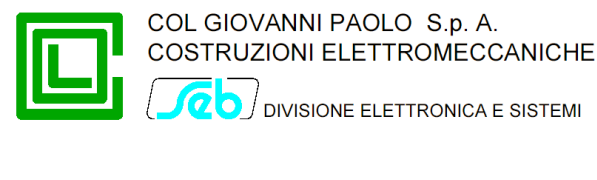

 $\overline{A}$ 

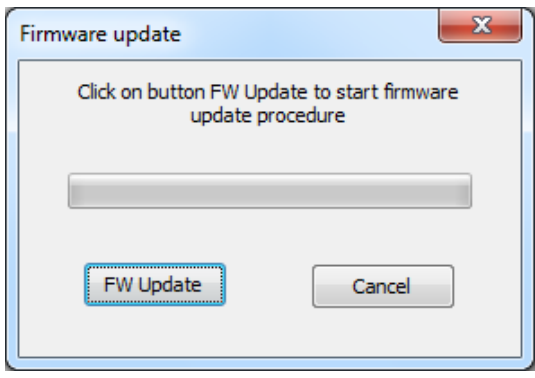

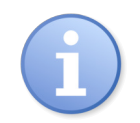

**If you perform a firmware update of RGDAT-A70, it is suggested to set the device with default data with the proper command and then resume the setup data.**

The item "Default data" restores the RGDAT-A70 configuration values to defaults one.

With a proper checkbox you can set voltages calibration status in condition "Voltages not calibrated". This can be useful if you want to move the device RGDAT-A70 to another plant and you want to be sure that voltages calibration procedure will be executed.

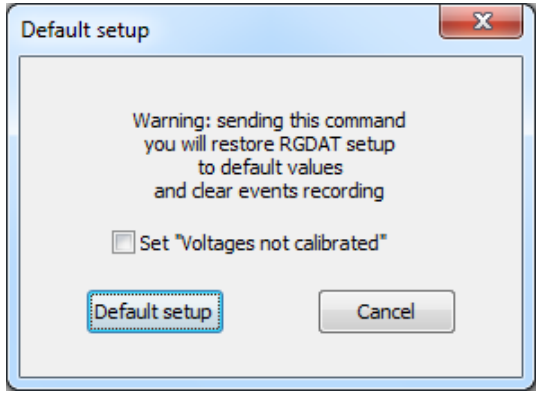

Note: other items in this menu are reserved for exclusive use by the manufacturer and are normally disabled in the version of the software that is distributed for use by end users.

#### <span id="page-28-0"></span>*"Preferences" Menu*

Provides access to the settings of user interface language of the program and to the selection of the serial port used for communication with RGDAT-A70.

Preferences are stored in the registry.

The item "User interface language" allows you to change the language used in menus and dialog boxes.

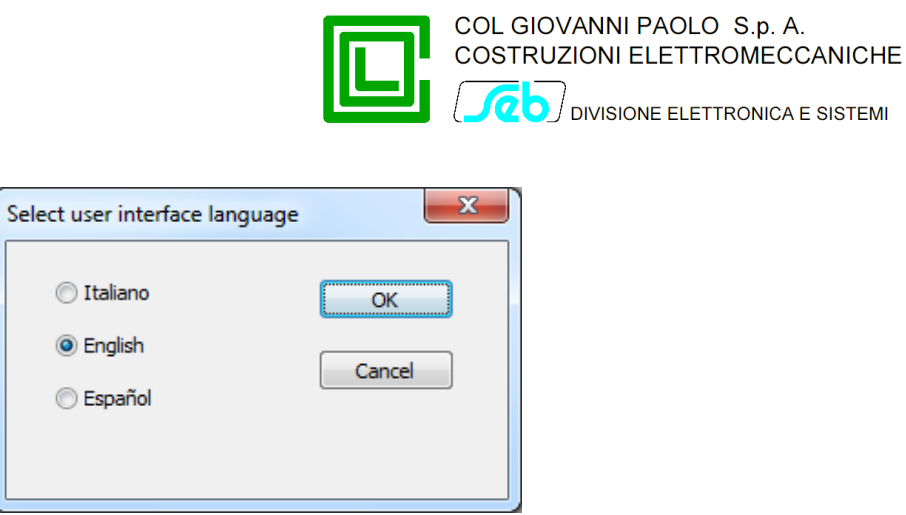

If you change the user interface language, you must restart the program to make the changes effective. An appropriate dialog-box reminds this.

The item "Select serial port" is used to select the serial port used for communication with the equipment RGDAT-A70. Note that the selection list displays only the serial ports actually available in your computer.

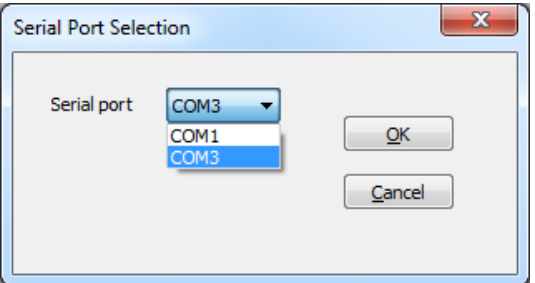

#### <span id="page-29-0"></span>*"About" Menu*

This item displays a dialog box that contains information about the software itself.

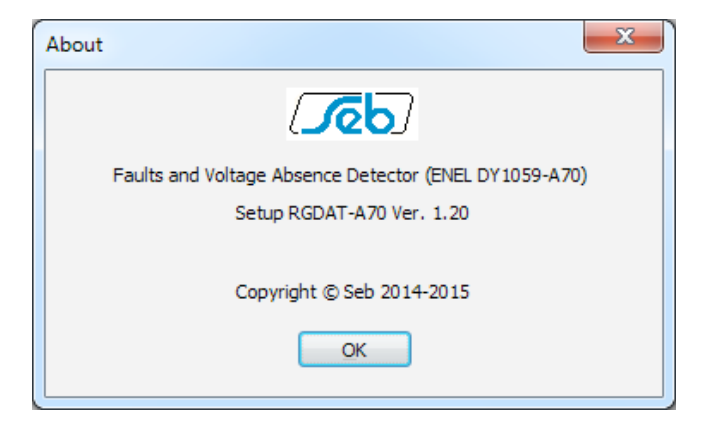

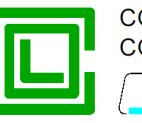

## <span id="page-30-0"></span>**INSTALLATION**

### <span id="page-30-1"></span>*Mechanical assembly*

The assembly procedure has some common operations, regardless of the type of current and voltage sensors used, while there are differences related specifically to current and voltage sensors.

## <span id="page-30-2"></span>**Device RGDAT-A70**

Open the cover of the device and, using the four screws and washers, place the device in the specified location inside the box containing the UP for pole installation.

### <span id="page-30-3"></span>**Combined sensors**

Fix the combined sensors to the supplied support bracket.

For further information related to mechanical assembly and the connection of combined sensors to MV line, please refer to document "CVS-P-24-O Installation Manual" by Altea.

To connect the cables of combined sensors to RGDAT-A70, please refer to paragraph "Connection with combined sensors", being careful to match the phases with those reported on the RJ45 connectors connected to RGDAT-A70.

### <span id="page-30-4"></span>**Setting**

You can set operating values of the various protection functions using the appropriate configuration software (RGDAT A70). For more information, please refer to chapter "Programming Software".

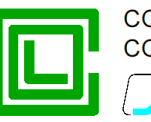

## <span id="page-31-0"></span>**COMMISSIONING**

For the commissioning you have to apply the auxiliary power supply by inserting the connector into the corresponding socket of remote control unit.

When RGDAT-A70 switches on, LEDs turn on in sequence (indicating the execution of boot-loader), after that all LEDs turn on simultaneously for about 1 s, indicating start of application firmware; then all the LEDs are turned off except for LED V4, V8, V12 (these LEDs stay on only if corresponding phase voltages are present and voltage calibration procedure was previously done).

To verify the right operation of the device, you can measure the power supply current, which, in quiescent status and with a supply voltage equal to nominal value (24  $V_{DC}$ ), should be in the range 50 to 100 mA.

### <span id="page-31-1"></span>*Voltage inputs calibration procedure*

At the first installation of RGDAT-A70 in the field, or when you move it to another plant, or even in case of replacement of one of the combined sensors, you must execute the procedure described below.

The purpose of voltage inputs calibration procedure is to adjust RGDAT-A70 voltage inputs to the voltage transducers of the combined sensors.

#### **The procedure must be performed in absence of faults on MV network and must be repeated in case a fault occurs during execution of the procedure.**

The calibration procedure can be performed at any time later but you must check the conditions described in the previous paragraph.

To perform the voltage inputs calibration procedure, you must use the software RGDAT\_A70 as described in the chapter related to the programming software.

Please note that until you do not perform the voltage inputs calibration procedure, the protection functions of RGDAT-A70 are disabled, unless you select the operating mode "Limited", in which case the thresholds 51 and 51N are active.

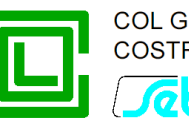

# <span id="page-32-0"></span>**ADDENDUM A**

In Addendum A there are diagrams and explanatory drawings.

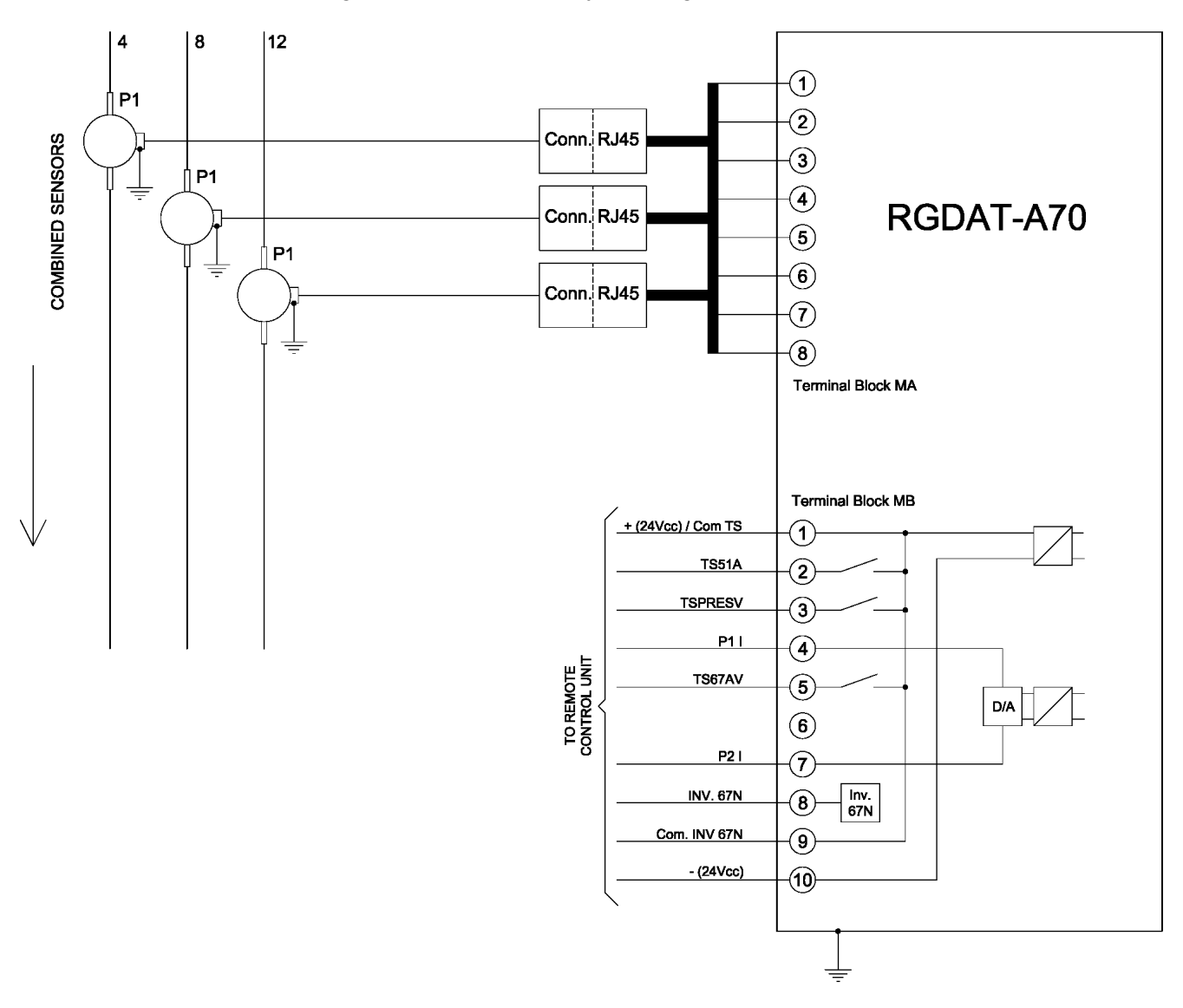

Wiring diagram of RGDAT-A70 /O (Outdoor)

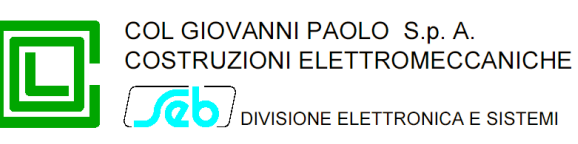

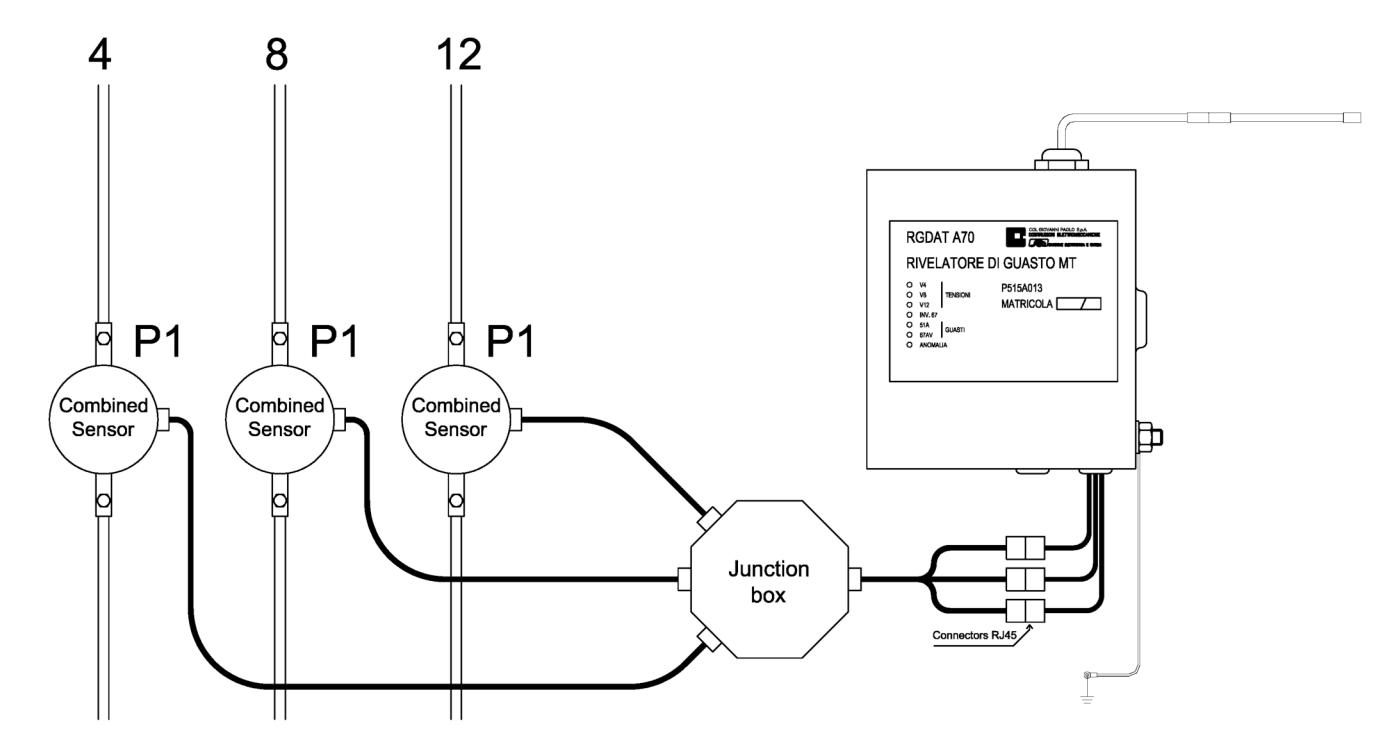

Schematic representation of connections to RGDAT-A70 /O

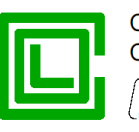

COL GIOVANNI PAOLO S.p. A. COSTRUZIONI ELETTROMECCANICHE  $\bigcirc$  DIVISIONE ELETTRONICA E SISTEMI 7

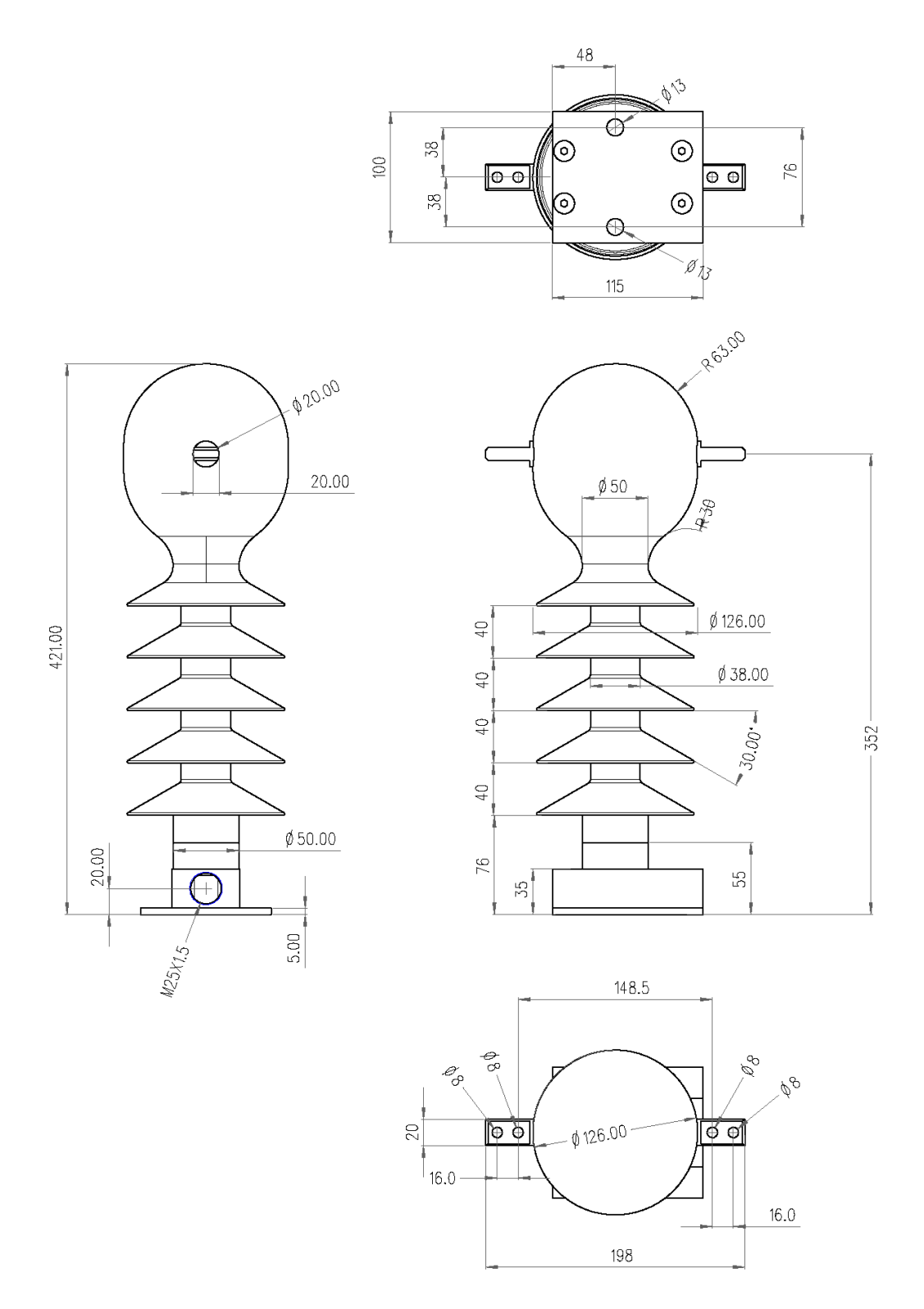

Overall dimensions of combined sensors CVS-P-24-O

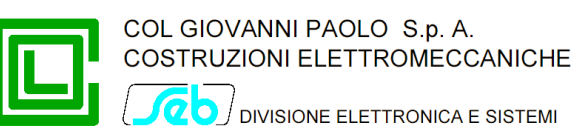

# <span id="page-35-0"></span>**ADDENDUM B**

Addendum B shows the change log of firmware and software releases of RGDAT-A70.

Change log in this document starts with first official release of firmware and software for RGDAT-A70 / O (Outdoor).

### <span id="page-35-1"></span>*Changes to firmware RGDAT-A70*

### <span id="page-35-2"></span>**Release 1.20**

First official release (ENEL approval) for RGDAT-A70 /O

### <span id="page-35-3"></span>*Changes to software RGDAT-A70*

#### <span id="page-35-4"></span>**Release 1.20**

First official release (ENEL approval) for RGDAT-A70 /O